# The **thumbs** package

# H.-Martin Münch  $\leq$ Martin.Muench at Uni-Bonn.de $>$

# 2011/05/20 v1.0c

### Abstract

This LATEX package allows to create one or more customizable thumb index(es), providing a quick and easy reference methode for large documents.

Disclaimer for web links: The author is not responsible for any contents referred to in this work unless he has full knowledge of illegal contents. If any damage occurs by the use of information presented there, only the author of the respective pages might be liable, not the one who has referred to these pages.

Save per page about  $200 \text{ ml}$  water,  $2 \text{ g } CO_2$  and  $2 \text{ g }$  wood: Therefore please print only if this is really necessary.

# Contents

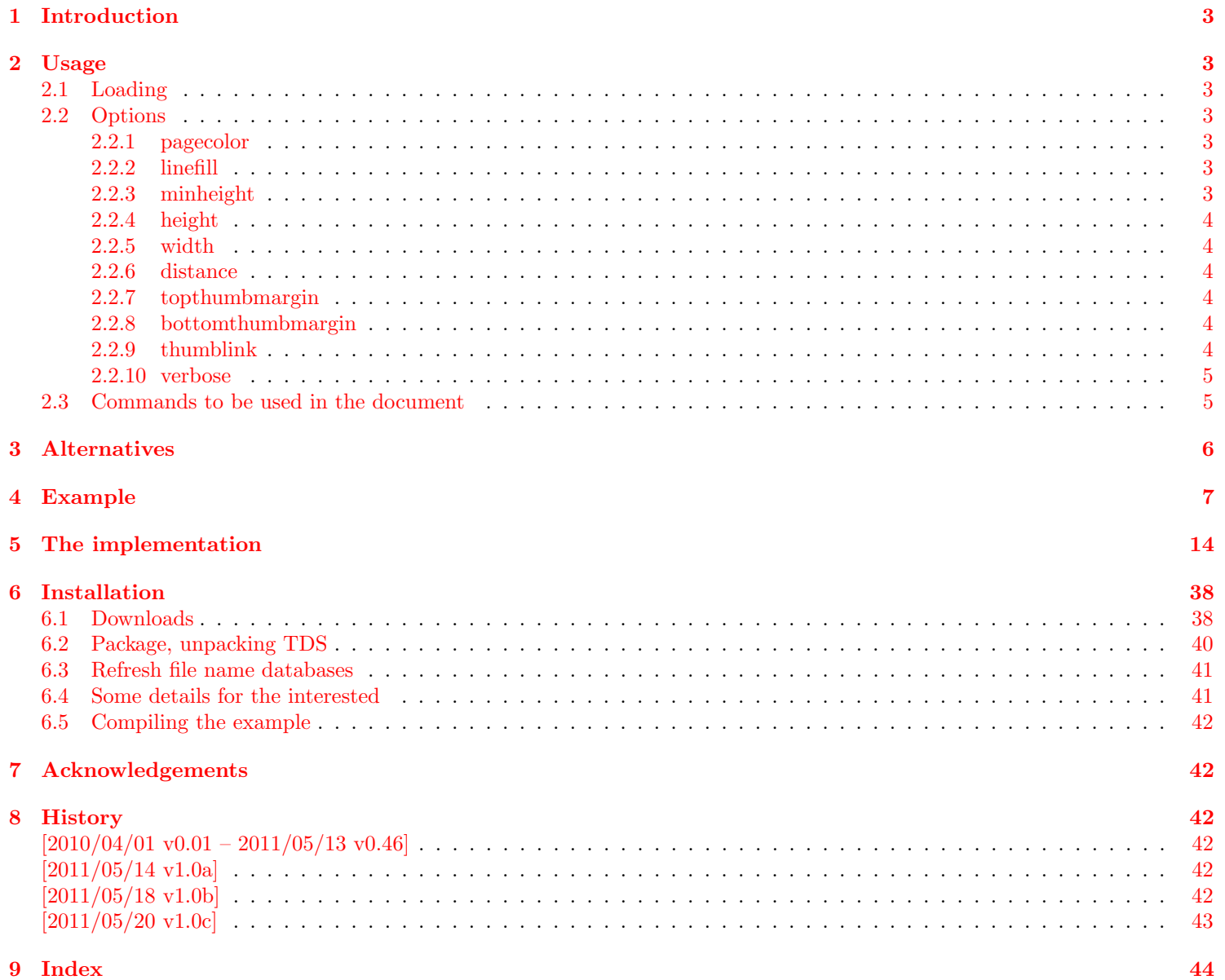

 $\sqrt{2}$ 

# <span id="page-2-0"></span>1 Introduction

This package puts running, customizable thumb marks in the outer margin, moving downward as the chapter number (or whatever shall be marked by the thumb marks) increases. Additionally an overview page/table of thumb marks can be added automatically, which gives the respective names of the thumbed objects, the page where the object/thumb mark first appears, and the thumb mark itself at the respective position. The thumb marks are probably useful for documents, where a quick and easy way to find e. g. a chapter is needed, for example in reference guides, anthologies, or quite large documents.

There are already some packages for creating thumbs, but because none of them did what I wanted, I wrote this new package.<sup>[1](#page-3-6)</sup>

# <span id="page-2-1"></span>2 Usage

# <span id="page-2-2"></span>2.1 Loading

Load the package placing

\usepackage[<options>]{thumbs}

in the preamble of your LAT<sub>EX</sub>  $2\varepsilon$  source file.

# <span id="page-2-9"></span><span id="page-2-3"></span>2.2 Options

options The thumbs package takes the following options:

# <span id="page-2-10"></span><span id="page-2-4"></span>2.2.1 pagecolor

pagecolor Option pagecolor wants to know the background colour of the pages for use with the xcolor package. The default value is white.

# <span id="page-2-7"></span><span id="page-2-5"></span>2.2.2 linefill

linefill Option linefill wants to know how the line between object (e. g. chapter name) and page number shall be filled at the overview page. Empty option will result in a blank line, line will fill the distance with a line, dots will fill the distance with dots.

# <span id="page-2-8"></span><span id="page-2-6"></span>2.2.3 minheight

minheight Option minheight wants to know the minimal vertical extension of each thumb mark. This is only useful in combination with option height=auto (see below). When the height is automatically calculated and smaller than the minheight value, the height is set equal to the given minheight value and a new column/page of thumb marks is used. The default value is 47 pt  $(\approx 16.5 \,\mathrm{mm} \approx 0.65 \,\mathrm{in}).$ 

### <span id="page-3-9"></span><span id="page-3-0"></span>2.2.4 height

height Option height wants to know the vertical extension of each thumb mark. The default value "auto" calculates an appropriate value automatically decreasing with increasing number of thumb marks (but fixed for each document). When the height is smaller than minheight, this package deems this as too small and instead uses a new column/page of thumb marks. If smaller thumb marks are really wanted, choose a smaller minheight (e. g. 0 pt).

### <span id="page-3-12"></span><span id="page-3-1"></span>2.2.5 width

width Option width wants to know the horizontal extension of each thumb mark. The default option-value "auto" calculates a width-value automatically: (\paperwidth minus \textwidth), which is the total width of inner and outer margin, divided by 4. Instead of this, any positive width given by the user is accepted. (Try width={\paperwidth} in the example!)

### <span id="page-3-8"></span><span id="page-3-2"></span>2.2.6 distance

distance Option distance wants to know the vertical spacing between two thumb marks. The default value is 2 mm.

### <span id="page-3-11"></span><span id="page-3-3"></span>2.2.7 topthumbmargin

topthumbmargin Option topthumbmargin wants to know the vertical spacing between the upper page (paper) border and top thumb mark. The default (auto) is 1 inch plus \voffset plus \topmargin. Dimensions (e. g. 1 cm) are also accepted.

### <span id="page-3-7"></span><span id="page-3-4"></span>2.2.8 bottomthumbmargin

bottomthumbmargin Option bottomthumbmargin wants to know the vertical spacing between the lower page (paper) border and last thumb mark. The default (auto) for the position of the last thumb is 1in+\voffset+\topmargin-\thumbs@distance+\th@mbheighty+\headheight+ \headsep+\textheight+\footskip -\thumbs@distance-\th@mbheighty. Dimensions (e. g. 1 cm) are also accepted.

### <span id="page-3-10"></span><span id="page-3-5"></span>2.2.9 thumblink

thumblink Option thumblink determines, what is hyperlinked at the thumb marks overview page (when the hyperref package is used):

- none creates none hyperlinks
- title hyperlinks the titles of the thumb marks
- page hyperlinks the page numbers of the thumb marks
- titleandpage hyperlinks the *title and page* numbers of the thumb marks
- line hyperlinks the whole line, i. e. title, dots (or line or whatsoever) and page numbers of the thumb marks
- rule hyperlinks the whole *rule*.

<span id="page-3-6"></span><sup>1</sup>Probably this holds true for the motivation of the authors of quite a lot of packages.

### <span id="page-4-8"></span><span id="page-4-0"></span>2.2.10 verbose

verbose Option verbose=false (the default) suppresses some messages, which otherwise are presented at the screen and written into the log file. Look for

### \*\*\*\*\*\*\*\*\*\*\*\*\*\* THUMB dimensions \*\*\*\*\*\*\*\*\*\*\*\*\*\*

in the log file for height and width of the thumb marks as well as top and bottom thumb marks margins.

## <span id="page-4-2"></span><span id="page-4-1"></span>2.3 Commands to be used in the document

- \addthumb To add a thumb mark, use the \addthumb command, which has these four parameters:
	- 1. a title for the thumb mark (for the thumb marks overview page, e. g. the chapter title),
	- 2. the text to be displayed in the thumb mark (for example the chapter number: \thechapter),
	- 3. the colour of the text in the thumb mark,
	- 4. and the background colour of the thumb mark

<span id="page-4-4"></span>(parameters in this order) at the page where you want this thumb mark placed (for the first time).

- \addtitlethumb When a thumb mark shall not or cannot be placed on a page, e.g. at the title page or when using \includepdf from pdfpages package, but the reference in the thumb marks overview nevertheless shall name that page number and hyperlink to that page, \addtitlethumb can be used at the following page. It has five arguments. The arguments one to four are identical to the ones of \addthumb (see above), and the fifth argument consists of the label of the page, where the hyperlink at the thumb marks overview page shall link to. The thumbs package does not create that label! But for the first page the label pagesLTS.0 can be use, which is already placed there by the used pagesLTS package.
- <span id="page-4-5"></span>\stopthumb When a page (or pages) shall have no thumb marks, use the \stopthumb command (without parameters). Placing another \continuethumb thumb mark with \addthumb or \addtitlethumb or using the command \continuethumb continues the thumb marks.
- <span id="page-4-7"></span>\thumbsoverview The command \thumbsoverview is used to place the overview page(s) for the thumb marks. Its single parameter is used to mark this page/these pages (e. g. in the page header). If these marks are not whished, \thumbsoverview{} will generate empty marks in the page header(s). \thumbsoverview could be used more than once (for example at the beginning and at the end of the document), but the label TableOfThumbs would than be multilpy defined (no great harm done, but hyperlinks will only link to one of the labels).
- <span id="page-4-6"></span><span id="page-4-3"></span>\thumbnewcolumn With the command \thumbnewcolumn a new column can be started, even if the current one was not filled. This could be useful e. g. for a dictionary, which uses one column for translations from language A to language B, and the second column for translations from language B to language A. But in that case one probably should increase the size of the thumb marks, so that 26 thumb marks (in case of the latin alphabet) fill one thumb column. Do not use \thumbnewcolumn on a page where \addthumb was already used, but use **\addthumb** immediately after **\thumbnewcolumn**.
- \addthumbsoverviewtocontents \addthumbsoverviewtocontents with two arguments is a replacement for \addcontentsline{toc}{<level>}{<text>}, where the first argument of **\addthumbsoverviewtocontents** is for <level> and the second for <text>. If an entry of the thumbs mark overview shall be placed in the table of contents,  $\addthumbsoverviewtocontents$  with its arguments should be used immediately before \thumbsoverview.

# <span id="page-5-0"></span>3 Alternatives

- chapterthumb,  $2005/03/10$ , v0.1, by MARKUS KOHM, available at <http://mirror.ctan.org/info/examples/KOMA-Script-3/Anhang-B/source/chapterthumb.sty>; unfortunately without documentation, which is probably available in the book: Kohm, M., & Morawski, J.-U. (2008): KOMA-Script. Eine Sammlung von Klassen und Paketen für L<sup>AT</sup>FX2e, 3., überarbeitete und erweiterte Auflage für KOMA-Script 3, Lehmanns Media, Berlin, Edition dante, ISBN-13: 978-3-86541-291-1, <http://www.lob.de/isbn/3865412912>; in German.
- eso-pic, 2010/10/06, v2.0c by Rolf Niepraschk, available at <http://www.ctan.org/pkg/eso-pic>, was suggested as alternative. If I understood its code right, \AtBeginShipout{\AtBeginShipoutUpperLeft{\put(... is used there, too. Thus I do not see its advantage. Additionally, while compiling the eso-pic test documents with TEXLive2010 worked, compiling them with Scientific WorkPlace 5.50 Build 2960 (C) MacKichan Software, Inc.) led to significant deviations of the placements (also changing from one page to the other).
- fancytabs,  $2011/04/16$  v1.1, by RAPHAEL PINSON, available at <http://www.ctan.org/pkg/fancytabs>, but requires TikZ from the [pgf](http://www.ctan.org/pkg/pgf) bundle.
- $-$  thumb, 2001, without file version, by INGO KLÖCKEL, available at <ftp://ftp.dante.de/pub/tex/info/examples/ltt/thumb.sty>, unfortunately without documentation, which is probably available in the book: Klöckel, I. (2001): LATEX2e. Tips und Tricks, Dpunkt.Verlag GmbH, [ISBN-13: 978-3-93258-837-2;](http://amazon.de/o/ASIN/3932588371) in German.
- thumb (a completely different one),  $1997/12/24$ , v1.0, by CHRISTIAN HOLM, available at <http://www.ctan.org/pkg/thumb>.
- thumbindex,  $2009/12/13$ , without file version, by HISASHI MORITA, available at <http://hisashim.org/2009/12/13/thumbindex.html>.
- thumb-index, from the fancyhdr package, 2005/03/22 v3.2, by Piet van Oostrum, available at <http://www.ctan.org/pkg/fancyhdr>.
- thumbpdf,  $2010/07/07$ , v3.11, by HEIKO OBERDIEK, is for creating thumbnails in a pdf document, not thumb marks (and therefore no alternative); available at <http://www.ctan.org/pkg/thumbpdf>.
- thumby,  $2010/01/14$ ,  $v0.1$ , by SERGEY GOLDGABER, "is designed to work with the [memoir](http://www.ctan.org/pkg/memoir) class, and also requires PerlTFX and [tikz"](http://www.ctan.org/pkg/pgf) (<http://www.ctan.org/pkg/thumby>), available at <http://www.ctan.org/pkg/thumby>.

(You programmed or found another alternative, which is available at [CTAN:](ftp://ftp.ctan.org/tex-archive/)? OK, send an e-mail to me with the name, location at [CTAN:](ftp://ftp.ctan.org/tex-archive/), and a short notice, and I will probably include it in the list above.)

# <span id="page-6-0"></span>4 Example

```
1 \langle*example\rangle2 \documentclass[twoside,british]{article}[2007/10/19]% v1.4h
3 %%%%%%%%%%%%%%%%%%%%%%%%%%%%%%%%%%%%%%%%%%%%%%%%%%%%%%%%%%%%%%%%%%%%%
4 %%%%%%%%%%%%%%%%%%%%%%%%%%%%%%%%%%%%%%%%%%%%%
5 %% When compiling with SWP 5.50. Build 2960 %
6 %% (copyright MacKichan Software, Inc.), %
7 %% these additional packages are needed: %
8 %% \usepackage[T1]{fontenc} %
9 %% \usepackage{amsfonts} %
10 %% \usepackage[math]{cellspace} %
11 %% \usepackage{xcolor} %
12 %% \pagecolor{white} %
13 %%%%%%%%%%%%%%%%%%%%%%%%%%%%%%%%%%%%%%%%%%%%%
14 \usepackage{lipsum}[2011/04/14]% v1.2
15 \usepackage{eurosym}[1998/08/06]% v1.1
16 \usepackage [extension=pdf,%]
17 pdfpagelayout=TwoPageRight,pdfpagemode={UseNone},%
18 plainpages=false,%
19 pdfpagelabels=true,%
20 hyperindex=false,%
21 pdflang={en},%
22 pdftitle={thumbs package example},%
23 pdfauthor={Hans-Martin Muench},%
24 pdfsubject={Example for the thumbs package},%
25 pdfkeywords={LaTeX, thumbs, thumb marks, Hans-Martin Muench},%
26 pdfview=Fit,pdfstartview=Fit,%
27 linktoc=all]{hyperref}[2011/04/17]% v6.82g
28 \usepackage[pagecolor=white,thumblink=rule,linefill=dots,height={auto},minheight={47pt},%
29 width={auto},distance={2mm},topthumbmargin={auto},bottomthumbmargin={auto},%
30 verbose=true]{thumbs}[2011/05/20]% v1.0c
31 \gdef\unit#1{\mathord{\thinspace\mathrm{#1}}}%
32 \listfiles
33 \begin{document}
34 \pagenumbering{arabic}
35 \section*{Example for thumbs}
36 \addcontentsline{toc}{section}{Example for thumbs}
37 \markboth{Example for thumbs}{Example for thumbs}
38
39 This example demonstrates the most common uses of package
40 \textsf{thumbs}, v1.0c as of 2011/05/20 (HMM).
41 The used options were \texttt{pagecolor=white},
42 \texttt{thumblink=rule}, \texttt{linefill=dots},
43 \texttt{height=auto}, \texttt{minheight=\{47pt\}},
```

```
44 width={auto}, \texttt{distance=\{2mm\}}, \texttt{topthumbmargin=\{auto\}},
```

```
45 \texttt{bottomthumbmargin=\{auto\}}, and \texttt{verbose=true}.
```

```
46 These are the default options, except \texttt{verbose=true}.
47 For more details please see the documentation!\newline
48
49 \textbf{Hyperlinks or not:} If the \textsf{hyperref} package is loaded,
50 the references in the overview page for the thumb marks are also hyperlinked
51 (except when option \texttt{thumblink=none} is used).\newline
52
53 \bigskip
54
55 {\color{green} Save per page about $200\unit{ml}$ water, $2\unit{g}$ CO$_{2}$
56 and $2\unit{g}$ wood:\newline
57 Therefore please print only if this is really necessary.}
58
59 \newpage
60
61 \addtitlethumb{Frontmatter}{0}{white}{gray}{pagesLTS.0}
62
63 At the first page no thumb mark was used, but we want to begin with thumb marks
64 at the first page, therefore a
65 \begin{verbatim}
66 \addtitlethumb{Frontmatter}{0}{white}{gray}{pagesLTS.0}
67 \end{verbatim}
68 was used at the beginning of this page.
69
70 \newpage
71
72 \tableofcontents
73
74 \newpage
75
76 To include an overview page for the thumb marks,
77 \begin{verbatim}
78 \addthumbsoverviewtocontents{section}{Thumb marks overview}%
79 \thumbsoverview{Table of Thumbs}
80 \end{verbatim}
81 is used, where \textbackslash addthumbsoverviewtocontents adds the thumb
82 marks overview page to the table of contents.
83
84 \addthumbsoverviewtocontents{section}{Thumb marks overview}%
85 \thumbsoverview{Table of Thumbs}
86
87 That were the overview pages for the thumb marks.
88
89 \newpage
90
91 \section{The first section}
92 \addthumb{First section}{\space\Huge{\textbf{$1^ \textrm{st}$}}}{yellow}{green}
```

```
93
94 \begin{verbatim}
95 \addthumb{First section}{\space\Huge{\textbf{$1^ \textrm{st}$}}}{yellow}{green}
96 \end{verbatim}
97
98 A thumb mark is added for this section. The parameters are: title for the thumb mark,
99 the text to be displayed in the thumb mark (choose your own format),
100 the colour of the text in the thumb mark,
101 and the background colour of the thumb mark (parameters in this order).\newline
102
103 Now for some pages of \textquotedblleft content\textquotedblright\ldots
104
105 \newpage
106 \lipsum[1]
107 \newpage
108 \lipsum[1]
109 \newpage
110 \lipsum [1]111 \newpage
112
113 \section{The second section}
114 \addthumb{Second section}{\Huge{\textbf{\arabic{section}}}}{green}{yellow}
115
116 For this section, the text to be displayed in the thumb mark was set to
117 \begin{verbatim}
118 \Huge{\textbf{\arabic{section}}}
119 \end{verbatim}
120 i.\,e. the number of the section will be displayed (huge \& bold).\newline
121
122 Let us change the thumb mark on a page with an even number:
123
124 \newpage
125
126 \section{The third section}
127 \addthumb{Third section}{\Huge{\textbf{\arabic{section}}}}{blue}{red}
128
129 No problem!
130
131 And you do not need to have a section to add a thumb:
132
133 \newpage
134
135 \addthumb{Still third section}{\Huge{\textbf{\arabic{section}b}}}{red}{blue}
136
137 This is still the third section, but there is a new thumb mark.
138
139 On the other hand, you can even get rid of the the thumb marks
```

```
140 for some page(s):
141
142 \newpage
143
144 \stopthumb
145
146 The command
147 \begin{verbatim}
148 \stopthumb
149 \end{verbatim}
150 was used here. Until another addthumb (with parameters) or
151 \begin{verbatim}
152 \continuethumb
153 \end{verbatim}
154 is used, there will be no more thumb marks.
155
156 \newpage
157
158 Still no thumb marks.
159
160 \newpage
161
162 Still no thumb marks.
163
164 \newpage
165
166 Still no thumb marks.
167
168 \newpage
169
170 \continuethumb
171
172 Thumb mark continued (unchanged).
173
174 \newpage
175
176 Thumb mark continued (unchanged).
177
178 \newpage
179
180 Time for another thumb,
181
182 \addthumb{Another heading}{Small text}{white}{black}
183
184 and another.
185
186 \addthumb{Huge Text}{\Huge{Huge Text}}{yellow}{green}
```

```
187
188 \addthumb{bold text }{\textbf{Bf Text}}{pink}{blue}
189
190 \addthumb{Huge Bold Text}{\Huge{\textbf{HBT}}}{black}{yellow}
191
192 When there is more than one thumb mark at one page, this is no problem.
193 When more than six (6) thumb marks are at one (1) page,
194 only the first six will be shown,
195 while all will appear in the thumbs overview page.
196 On the following pages the correct, last thumb mark will appear.
197 More than one thumb mark at one page probably does not make much sense.
198 This package was not created to create decorations at the page margin,
199 but if you really need more than six thumb marks at one page,
200 feel free to send an e-mail to the maintainer.
201 If you have got an idea how to dynamically create thumb
202 \textquotedblleft registers\textquotedblright\ (thereby overcomming
203 this limitation), please send an e-mail to the maintainer, too.
204
205 \newpage
206
207 Some text
208
209 \newpage
210
211 Some text
212
213 \newpage
214
215 Some text
216
217 \newpage
218
219 \section{xcolor}
220 \addthumb{xcolor}{\Huge{\textbf{xcolor}}}{magenta}{cyan}
221
222 It is probably a good idea to have a look at the \textsf{xcolor} package
223 and use other colours than used in this example.
224
225 \newpage
226
227 \addthumb{A mark}{\Huge{\textbf{A}}}{lime}{darkgray}
228
229 I just need to add further thumb marks to get them reaching the bottom of the page.
230
231 Generally the vertical size of the thumb marks is set to the value given in the
232 height option. If it is \texttt{auto}, the size of the thumb marks is decreased,
233 so that they fit all on one page. But when they get smaller than \texttt{minheight},
```

```
234 instead of decreasing their size further, a new thumbs colum is started
235 (which will happen here).
236
237 \newpage
238
239 \addthumb{B mark}{\Huge{\textbf{B}}}{brown}{pink}
240
241 There! A new thumb colum was started automatically!
242
243 \newpage
244
245 \addthumb{C mark}{\Huge{\textbf{C}}}{brown}{pink}
246
247 You can, of course, keep the colour for more than one thumb mark.
248
249 \newpage
250
251 \addthumb{$1/1.\,955\,83$\, EUR}{\Huge{\textbf{D}}}{orange}{violet}
252
253 I am just adding further thumb marks.
254
255 If you are curiouse why the thumb mark between
256 \textquotedblleft C mark\textquotedblright\ and \textquotedblleft E mark\textquotedblright\ has
257 not been named \textquotedblleft D mark\textquotedblright\ but
258 \textquotedblleft $1/1.\,955\,83$\, EUR\textquotedblright :
259
260 $1\unit{DM}=1\unit{D\ Mark}=1\unit{Deutsche\ Mark}$\newline
261 \frac{1}{1.\,955\,83}\,\ \euro \,-1/1.\,955\,83\unit{Euro}=1/1.\,955\,83\unit{EUR}$.
262
263 \newpage
264
265 \addthumb{E mark}{\Huge{\textbf{E}}}{lightgray}{black}
266
267 I am just adding further thumb marks.
268
269 \newpage
270
271 \addthumb{F mark}{\Huge{\textbf{F}}}{magenta}{black}
272
273 Some text.
274
275 \newpage
276 \thumbnewcolumn
277 \addthumb{New thumb marks column}{\Huge{\textit{NC}}}{magenta}{black}
278
279 There! A new thumb colum was started manually!
280
```
<span id="page-12-0"></span> \newpage Some text. \newpage  $287 \addthumb{G mark}{\Huge{\textbf{G}}}{forange}{\violet}$  I just added another thumb mark. \newpage Well, I think that are enough thumb marks. Good bye!  $297 \text{\o}$  $298 \langle /$ example $\rangle$ 

# <span id="page-13-0"></span>5 The implementation

We start off by checking that we are loading into LATEX  $2\varepsilon$  and announcing the name and version of this package.

```
299 \langle*package\rangle300 \NeedsTeXFormat{LaTeX2e}[1994/06/01]% or later
301 \ProvidesPackage{thumbs}[2011/05/20 v1.0c
302 Thumb marks and overwiew page(s) (HMM)]
303
  A short description of the thumbs package:
```

```
304 %% This package allows to create a customizable thumb index,
305 %% providing a quick and easy reference methode for large documents,
306 %% as well as an overview page.
307
```
For SW(P) users, we issue a warning. Unfortunately, we cannot check for the used software (can we?), and there will be a stack overflow when using hyperref even before the thumbs package is loaded, thus the warning might not even reach the users. (Thus: RTFM of thumbs!) The options for those packages might be changed by the user  $-1$  did not test all available options, thus first test, whether the document can be compiled with these options, and then try to change them according to your whishes.

```
308 \message{^^J *** Compiling with SW(P)? ^^J%
```

```
309 Please see the sw(p)*.log or \jobname.log-file! *** ^^J}
```

```
310 \PackageWarningNoLine{thumbs}{%
```

```
311 When compiling with SWP 5.50 Build 2960\MessageBreak%
```

```
312 (\copyright\ MacKichan Software, Inc.),\MessageBreak%
```
these additional packages are needed:\MessageBreak%

```
314 \string\usepackage[T1]{fontenc}\MessageBreak%
```
- \string\usepackage{amsfonts}\MessageBreak%
- \string\usepackage[math]{cellspace}\MessageBreak%
- \string\usepackage{xcolor}\MessageBreak%
- <span id="page-13-5"></span>\string\pagecolor{white}\MessageBreak%
- especially before hyperref and thumbs,\MessageBreak%
- but best right after the \string\documentclass!\MessageBreak%

}

For the handling of the options we need the kvoptions package of HEIKO OBERDIEK (see subsection  $6.1$ ):

```
323 \RequirePackage{kvoptions}[2010/12/23]% v3.10
```
as well as some other packages:

- <span id="page-13-7"></span>\RequirePackage{atbegshi}[2011/01/30]% v1.15
- <span id="page-13-8"></span>\RequirePackage{xcolor}[2007/01/21]% v2.11
- <span id="page-13-9"></span>\RequirePackage{picture}[2009/10/11]% v1.3
- <span id="page-13-10"></span>\RequirePackage{alphalph}[2010/04/18]% v2.3

For the total number of the current page we need the **pagesLTS** package of myself (see subsection [6.1\)](#page-37-1):

```
328 \RequirePackage{pagesLTS}[2011/03/17]% v1.1o
```

```
329 \RequirePackage{rerunfilecheck}[2011/04/15]% v1.7
```

```
330 \RequirePackage{infwarerr}[2010/04/08]% v1.3
```

```
331 \RequirePackage{atveryend}[2011/04/23]% v1.7
```
A last information for the user:

 %% thumbs may work with earlier versions of those packages, %% but this was not tested. Please consider updating your packages %% to the most recent version (if they are not already the most %% recent version). 

See subsection [6.1](#page-37-1) about how to get them.

The options are introduced:

```
337 \SetupKeyvalOptions{family=thumbs,prefix=thumbs@}
338 \DeclareStringOption[white]{pagecolor}[white]% \thumbs@pagecolor
339 \DeclareStringOption{linefill}[dots]
340 \DeclareStringOption[rule]{thumblink}[rule]
341 \DeclareStringOption[47pt]{minheight}[47pt]
342 \DeclareStringOption{height}[auto]
343 \DeclareStringOption{width}[auto]
344 \DeclareStringOption{distance}[2mm]
345 \DeclareStringOption{topthumbmargin}[auto]
346 \DeclareStringOption{bottomthumbmargin}[auto]
347 \DeclareBoolOption[true]{verbose}
348
349 \ProcessKeyvalOptions*
```
<span id="page-14-15"></span><span id="page-14-9"></span><span id="page-14-8"></span><span id="page-14-7"></span><span id="page-14-0"></span>

pagecolor We set the (background) page colour to \thumbs@pagecolor, because the xcolour package needs a defined colour here (it can be changed later).

<span id="page-14-16"></span> \pagecolor{\thumbs@pagecolor} 

linefill We process the linefill option value:

```
353 \ifx\thumbs@linefill\empty%
354 \gdef\th@mbs@linefill{\hspace*{\fill}}
355 \else
356 \def\th@mbstest{line}%
357 \ifx\thumbs@linefill\th@mbstest%
358 \gdef\th@mbs@linefill{\hrulefill}
359 \else
360 \def\th@mbstest{dots}%
361 \ifx\thumbs@linefill\th@mbstest%
362 \gdef\th@mbs@linefill{\dotfill}
```

```
363 \else
364 \PackageError{thumbs}{Option linefill with invalid value}{%
365 Option linefill has value '\thumbs@linefill'.\MessageBreak%
366 Valid values are '' (empty), 'line', or 'dots'.\MessageBreak%
367 '' (empty) will be used now. \MessageBreak%
368 }
369 \gdef\th@mbs@linefill{\hspace*{\fill}}
370 \fi
371 \fi
372 \fi
373
```
<span id="page-15-1"></span>We introduce new dimensions for width, height, position of and vertical distance between the thumb marks and some helper dimensions.

```
374 \newdimen\th@mbwidthx
375
376 \newdimen\th@mbheighty% Thumb height y
377 \setlength{\th@mbheighty}{\z@}
378
379 \newdimen\th@mbposx
380 \newdimen\th@mbposy
381 \newdimen\th@mbposyA
382 \newdimen\th@mbposytop
383 \newdimen\th@mbposybottom
384 \newdimen\th@mbwidthxtoc
385 \newdimen\th@mbsposytocy
386 \newdimen\th@mbsposytocyy
387
388 \newdimen\th@mbsdistance% vertical distance between thumb marks
389 \ifx\thumbs@distance\empty%
390 \setlength{\th@mbsdistance}{1mm}
391 \else
392 \setlength{\th@mbsdistance}{\thumbs@distance}
393 \fi
394
```
<span id="page-15-20"></span><span id="page-15-19"></span><span id="page-15-14"></span><span id="page-15-13"></span><span id="page-15-12"></span><span id="page-15-0"></span>When option verbose was choosen, information about the thumb marks dimensions (and top and bottom thumb marks margin) shall be presented, but \the\something@something does not work because of @. Therefore we need a \thumbsinfodimen dimen and a command to set it.

```
395 \ifthumbs@verbose
396 \newdimen\thumbsinfodimen
397 \newcommand{\thumbs@info}[1]{%
398 \setlength{\thumbsinfodimen}{#1}%
399 }%
400 \else
401 \PackageWarningNoLine{thumbs}{Option verbose=false found:\MessageBreak%
402 You will lose some information.}
```

```
403 \fi
404
```
We create a new Box for the thumbs, a temporary counter and make some global definitions.

# <span id="page-16-1"></span>\newbox\ThumbsBox

Generally it is not necessary to initialise a counter, because this is done automatically. But some packages change the handling of counters (e.g. the localloc package as of 1995/09/24, v1.1b), and then a new counter might have a value different from zero (or the register might even contain something which is not a number value at all but some other string).

```
407 \newcounter{th@mbs@tmpA}
408 \setcounter{th@mbs@tmpA}{0}
409
410 \gdef\th@mbs{0}
411 \gdef\th@mbsmax{0}
412 \gdef\th@umbsperpage{0}% will be set via aux file
413 \gdef\th@umbsperpagecount{0}
414
415 \gdef\th@mbtitle{}
416 \gdef\th@mbtext{}
417 \gdef\th@mbtextcolour{\thumbs@pagecolor}
418 \gdef\th@mbbackgroundcolour{\thumbs@pagecolor}
419 \gdef\th@mbcolumn{0}
420
421 \gdef\th@mbtextA{}
422 \gdef\th@mbtextcolourA{\thumbs@pagecolor}
423 \gdef\th@mbbackgroundcolourA{\thumbs@pagecolor}
424
425 \gdef\th@mbprinting{1}
426 \gdef\th@mbtoprint{0}
427 \gdef\th@mbonpage{0}
428 \gdef\th@mbonpagemax{0}
429
430 \gdef\th@mbcolumnnew{0}
431
432 \gdef\thumb@two{2}% There is no \pagesLTS@two (yet).
433
434 \gdef\th@mbs@toc@level{}
435 \gdef\th@mbs@toc@text{}
436
  It is checked whether writing to thumbs.tmb is allowed.
```

```
437 \if@filesw% \relax
```
\else

```
439 \PackageWarningNoLine{thumbs}{No auxiliary files allowed!\MessageBreak%
```
- It was not allowed to write to files.\MessageBreak%
- A lot of packages do not work without access to files\MessageBreak%

```
442 like the .aux one. The thumbs package needs to write\MessageBreak%
443 to the \jobname.tmb file. To exit press\MessageBreak%
444 Ctrl+Z\MessageBreak%
445 .\MessageBreak%
446 }
447 \fi
```
In \setth@mbheight the height of a thumb mark (for automatically thumb heights) is computed as "((Thumbs extension) / (Number of Thumbs)) -  $(2 \times$  distance between Thumbs)".

```
449 \newcommand{\setth@mbheight}{%
```
- <span id="page-17-12"></span>\setlength{\th@mbheighty}{\z@}
- <span id="page-17-3"></span>\advance\th@mbheighty+\headheight
- <span id="page-17-4"></span>\advance\th@mbheighty+\headsep
- <span id="page-17-11"></span>\advance\th@mbheighty+\textheight
- <span id="page-17-2"></span>\advance\th@mbheighty+\footskip
- <span id="page-17-17"></span>\setcounter{th@mbs@tmpA}{\th@mbsmax}
- \ifnum\value{th@mbs@tmpA}>1
- <span id="page-17-1"></span>\divide\th@mbheighty\th@mbsmax
- \fi
- <span id="page-17-13"></span>\advance\th@mbheighty-\th@mbsdistance
- <span id="page-17-14"></span>\advance\th@mbheighty-\th@mbsdistance

}

At the beginning of the document \AtBeginDocument is executed.

```
463 \AtBeginDocument{%
```

```
464 \setlength{\th@mbposyA}{1pt}
```

```
465 \ifdim \thumbs@minheight < \th@mbposyA% too small
```

```
466 \setlength{\thumbs@minheight}{1pt}
```
\else

```
468 \ifdim \thumbs@minheight = \th@mbposyA% small, but ok
```
\else

```
470 \ifdim \thumbs@minheight > \th@mbposyA% ok
```
471 \else

```
472 \PackageError{thumbs}{Option minheight has invalid value}{%
```

```
473 Please use a number and a length unit (e.g. mm, cm, pt)\MessageBreak%
```

```
474 and no space between as value for option minheight\MessageBreak%
```

```
475 and include this value+unit combination in curly brackets\MessageBreak%
```

```
476 (please see the thumbs-example.tex file).\MessageBreak%
```

```
477 When pressing return, minheight will now be set to 47pt. \MessageBreak%
```

```
478 }
```

```
479 \setlength{\thumbs@minheight}{47pt}
```

```
480 \fi
```

```
481 \fi
```
\fi

```
483 \setlength{\th@mbposyA}{\thumbs@minheight}
```
This should be a temporary dimension, but we do not want to waste a newdimension, and \th@mbposyA is not used here yet and will be set later.

Thumb height \th@mbheighty is treated. If the value is empty, it is set to \th@mbposyA, which was just defined to be 47 pt (by default, or to the value choosen by the user with package option  $\text{minheight} = \{ \dots \}$ ):

```
484 \ifx\thumbs@height\empty%
```

```
485 \setlength{\th@mbheighty}{\th@mbposyA}
```

```
486 \else
```

```
487 \def\th@mbstest{auto}
```

```
488 \ifx\thumbs@height\th@mbstest%
```
If it is not empty but auto(matic), the value is computed via \setth@mbheight (see above).

```
489 \setth@mbheight
```
When the height is smaller than **\thumbs@minheight** (default: 47 pt), this is too small, and instead a now column/page of thumb marks is used.

```
490 \ifdim \th@mbheighty < \thumbs@minheight
491 \PackageWarningNoLine{thumbs}{Thumbs not high enought:\MessageBreak%
492 Option height has value 'auto'. For \th@mbsmax\space thumbs per page\MessageBreak%
493 this results in a thumb height of \the\th@mbheighty.\MessageBreak%
494 This is lower than the minimal thumb height, \thumbs@minheight, \MessageBreak%
495 therefore another thumbs column will be opened.\MessageBreak%
496 If you do not want this, choose a smaller value\MessageBreak%
497 for option 'minheight'%
498 }
499 \setlength{\th@mbheighty}{\z@}
500 \advance\th@mbheighty+\th@mbposyA% = \thumbs@minheight
501 \overrightarrow{fi}502 \else
```
<span id="page-18-10"></span><span id="page-18-9"></span>When a value has been given for the thumb marks' height, this fixed value is used.

```
503 \ifthumbs@verbose
504 \thumbs@info{\th@mbheighty}
505 \PackageInfo{thumbs}{Now setting thumbs' height to \the\thumbsinfodimen .}
506 \fi
507 \setlength{\th@mbheighty}{\thumbs@height}
508 \fi
509 \fi
```
Read in the \jobname.tmb-file:

```
510 \newread\@instreamthumb%
```
Inform the users about the dimensions of the thumb marks (look in the log file):

```
511 \ifthumbs@verbose
```

```
512 \message{^^J}
```
<span id="page-19-0"></span>\@PackageInfoNoLine{thumbs}{\*\*\*\*\*\*\*\*\*\*\*\*\*\* THUMB dimensions \*\*\*\*\*\*\*\*\*\*\*\*\*\*}

```
514 \thumbs@info{\th@mbheighty}
```
<span id="page-19-1"></span>515 \@PackageInfoNoLine{thumbs}{The height of the thumb marks is \the\thumbsinfodimen}

\fi

Setting the thumb mark width (\th@mbwidthx):

```
517 \setlength{\th@mbwidthx}{\paperwidth}
518 \advance\th@mbwidthx-\textwidth
519 \divide\th@mbwidthx4
520 \setlength{\th@mbposyA}{0sp}
521 \ifx\thumbs@width\empty%
522 \else
523 \def\th@mbstest{auto}
524 \ifx\thumbs@width\th@mbstest%
525 \else
526 \ifdim \thumbs@width > \th@mbposyA% OK
527 \setlength{\th@mbwidthx}{\thumbs@width}
528 \else
529 \PackageError{thumbs}{Thumbs not wide enought}{%
530 Option width has value '\thumbs@width'.\MessageBreak%
531 This is not a valid dimension larger than zero.\MessageBreak%
532 Width will be set automatically.\MessageBreak%
533 }
534 \fi
535 \fi
536 \fi
537 \ifthumbs@verbose
538 \thumbs@info{\th@mbwidthx}
539 \@PackageInfoNoLine{thumbs}{The width of the thumb marks is \the\thumbsinfodimen}
540 \fi
```
<span id="page-19-26"></span><span id="page-19-24"></span><span id="page-19-8"></span><span id="page-19-2"></span>Setting the position of the first/top thumb mark. Vertical (y) position is a little bit complicated, because option \thumbs@topthumbmargin must be handeled:

```
541 % Thumb position x \th@mbposx
```

```
542 \setlength{\th@mbposx}{\paperwidth}
```

```
543 \advance\th@mbposx-\th@mbwidthx
```

```
544 \advance\th@mbposx+1pt
```

```
545 % Thumb position y \th@mbposy
```

```
546 \ifx\thumbs@topthumbmargin\empty%
```

```
547 \def\thumbs@topthumbmargin{auto}
```

```
548 \fi
```

```
549 \def\th@mbstest{auto}
```
- <span id="page-20-31"></span>\ifx\thumbs@topthumbmargin\th@mbstest%
- <span id="page-20-17"></span>551 \setlength{\th@mbposy}{1in}
- <span id="page-20-18"></span>552 \advance\th@mbposy+\voffset
- <span id="page-20-19"></span>\advance\th@mbposy+\topmargin
- <span id="page-20-20"></span>\advance\th@mbposy-\thumbs@distance
- <span id="page-20-13"></span>\advance\th@mbposy+\th@mbheighty

\else

- <span id="page-20-24"></span>\setlength{\th@mbposyA}{-1pt}
- <span id="page-20-9"></span>\ifdim \thumbs@topthumbmargin > \th@mbposyA% OK
- \else
- <span id="page-20-11"></span>\PackageWarning{thumbs}{Thumbs column starting too high.\MessageBreak%
- <span id="page-20-35"></span>Option topthumbmargin has value '\thumbs@topthumbmargin'.\MessageBreak%
- topthumbmargin will be set to -1pt.\MessageBreak%
- }
- <span id="page-20-36"></span>564 \gdef\thumbs@topthumbmargin{-1pt}
- \fi
- <span id="page-20-21"></span>566 \setlength{\th@mbposy}{\thumbs@topthumbmargin}
- <span id="page-20-22"></span>\advance\th@mbposy-\thumbs@distance
- <span id="page-20-14"></span>\advance\th@mbposy+\th@mbheighty
- \fi
- <span id="page-20-23"></span>\setlength{\th@mbposytop}{\th@mbposy}
- <span id="page-20-10"></span>\ifthumbs@verbose%
- <span id="page-20-1"></span>572 \setlength{\@tempdimc}{\th@mbposytop}
- <span id="page-20-2"></span>\advance\@tempdimc-\th@mbheighty
- <span id="page-20-3"></span>\advance\@tempdimc+\thumbs@distance
- <span id="page-20-4"></span>\thumbs@info{\@tempdimc}
- <span id="page-20-0"></span>576 \@PackageInfoNoLine{thumbs}{The top thumb margin is \the\thumbsinfodimen}

\fi

Setting the lowest position of a thumb mark, according to option \thumbs@bottomthumbmargin:

- <span id="page-20-25"></span>% Max. thumb position y \th@mbposybottom
- <span id="page-20-5"></span>\ifx\thumbs@bottomthumbmargin\empty%
- <span id="page-20-34"></span>\gdef\thumbs@bottomthumbmargin{auto}
- \fi
- <span id="page-20-32"></span>\def\th@mbstest{auto}
- <span id="page-20-33"></span>\ifx\thumbs@bottomthumbmargin\th@mbstest%
- <span id="page-20-26"></span>\setlength{\th@mbposybottom}{1in}
- <span id="page-20-27"></span>\advance\th@mbposybottom+\voffset
- <span id="page-20-28"></span>\advance\th@mbposybottom+\topmargin
- <span id="page-20-29"></span>\advance\th@mbposybottom-\thumbs@distance
- <span id="page-20-15"></span>\advance\th@mbposybottom+\th@mbheighty
- <span id="page-20-7"></span>\advance\th@mbposybottom+\headheight
- <span id="page-20-8"></span>\advance\th@mbposybottom+\headsep
- <span id="page-20-12"></span>\advance\th@mbposybottom+\textheight
- <span id="page-20-6"></span>\advance\th@mbposybottom+\footskip
- <span id="page-20-30"></span>\advance\th@mbposybottom-\thumbs@distance
- <span id="page-20-16"></span>\advance\th@mbposybottom-\th@mbheighty

\else

```
596 \setlength{\th@mbposyA}{\paperheight}
597 \advance\th@mbposyA-\thumbs@bottomthumbmargin
598 \advance\th@mbposyA-\th@mbposytop
599 \advance\th@mbposyA-\thumbs@distance
600 \advance\th@mbposyA-\th@mbheighty
601 \advance\th@mbposyA-\thumbs@distance
602 \ifdim \th@mbposyA > 0sp%ok
603 \else
604 \setlength{\th@mbposyA}{\paperheight}
605 \advance\th@mbposyA-\th@mbposytop
606 \advance\th@mbposyA-\thumbs@distance
607 \advance\th@mbposyA-\th@mbheighty
608 \advance\th@mbposyA-\thumbs@distance
609 \advance\th@mbposyA-1pt
610 \PackageWarning{thumbs}{Thumbs column ending too high.\MessageBreak%
611 Option bottomthumbmargin has value '\thumbs@bottomthumbmargin'.\MessageBreak%
612 bottomthumbmargin will be set to '\the\th@mbposyA'.\MessageBreak%
613 }
614 \global\edef\thumbs@bottomthumbmargin{\the\th@mbposyA}
615 \fi
616 \setlength{\th@mbposyA}{\thumbs@bottomthumbmargin}
617 \setlength{\@tempdimc}{-1pt}
618 \ifdim \th@mbposyA < \@tempdimc%
619 \PackageWarning{thumbs}{Thumbs column ending too low.\MessageBreak%
620 Option bottomthumbmargin has value '\thumbs@bottomthumbmargin'.\MessageBreak%
621 bottomthumbmargin will be set to -1pt. \MessageBreak%
622 }
623 \gdef\thumbs@bottomthumbmargin{-1pt}
624 \fi
625 \setlength{\th@mbposybottom}{\paperheight}
626 \advance\th@mbposybottom-\thumbs@bottomthumbmargin
627 \fi
628 \ifthumbs@verbose%
629 \setlength{\@tempdimc}{\paperheight}
630 \advance\@tempdimc-\th@mbposybottom
631 \thumbs@info{\@tempdimc}
632 \@PackageInfoNoLine{thumbs}{The bottom thumb margin is \the\thumbsinfodimen}
633 \@PackageInfoNoLine{thumbs}{**********************************************}
634 \message{^^J}
```

```
635 \fi
```
\th@mbposyA is no longer used as temporary dimension here, but set to the top-most vertical thumb position (y). Because it will be increased (i. e. the thumb positions will move downwards on the page), \th@mbsposytocyy is used to remember this position unchanged.

```
636 \advance\th@mbposy-\th@mbheighty% because it will be advanced also for the first thumb
```

```
637 \setlength{\th@mbposyA}{\th@mbposy}% \th@mbposyA will change.
```
<span id="page-21-19"></span>\setlength{\th@mbsposytocyy}{\th@mbposy}% \th@mbsposytocyy shall not be changed.

```
639 }
640
```
\th@mb@dvance The internal command \th@mb@dvance is used to advance the position of the current thumb by \th@mbheighty and \th@mbsdistance. If the resulting position of the thumb is lower than the \th@mbposybottom position (i. e. \th@mbposy higher than \th@mbposybottom), a new thumb column will be started by the next \addthumb, otherwise a blank thumb is created and \th@mb@dvance is calling itself again. This loop continues until a new thumb column is ready to be started.

```
641 \newcommand{\th@mb@dvance}{%
```
- <span id="page-22-17"></span>\advance\th@mbposy+\th@mbheighty%
- <span id="page-22-20"></span>\advance\th@mbposy+\th@mbsdistance%
- <span id="page-22-7"></span>\ifdim\th@mbposy>\th@mbposybottom%
- <span id="page-22-18"></span>\advance\th@mbposy-\th@mbheighty%
- <span id="page-22-21"></span>\advance\th@mbposy-\th@mbsdistance%
- \else%
- <span id="page-22-19"></span>\advance\th@mbposy-\th@mbheighty%
- <span id="page-22-22"></span>649 \advance\th@mbposy-\th@mbsdistance%
- <span id="page-22-0"></span>\addthumb{}{}{\thumbs@pagecolor}{\thumbs@pagecolor}%
- <span id="page-22-13"></span>\th@mb@dvance%
- 652 \fi%
- }
- <span id="page-22-24"></span>
- 

\thumbnewcolumn With the command \thumbnewcolumn a new column can be started, even if the current one was not filled. This could be useful e. g. for a dictionary, which uses one column for translations from language A to language B, and the second column for translations from language B to language A. But in that case one probably should increase the size of the thumb marks, so that 26 thumb marks (in case of the latin alphabet) fill one thumb column. Do not use \thumbnewcolumn on a page where \addthumb was already used, but use **\addthumb** immediately after **\thumbnewcolumn**.

<span id="page-22-9"></span>\newcommand{\thumbnewcolumn}{%

```
656 \ifx\th@mbtoprint\pagesLTS@one%
657 \PackageError{thumbs}{\string\thumbnewcolumn\space after \string\addthumb }{%
658 On page \thepage\space (approx.) \string\addthumb\space was used and *afterwards* \string\thumbnewcolumn .\MessageBreak%
659 When you want to use \string\thumbnewcolumn , do not use an \string\addthumb\space on the same\MessageBreak%
660 page before \string\thumbnewcolumn . Thus, either remove the \string\addthumb , or use a\MessageBreak%
661 \string\pagebreak , \string\newpage\space etc. before \string\thumbnewcolumn .\MessageBreak%
662 (And remember to use an \string\addthumb\space*after* \string\thumbnewcolumn .)\MessageBreak%
663 Your command \string\thumbnewcolumn\space will be ignored now.%
664 }%
665 \else%
666 \PackageWarning{thumbs}{%
667 Starting of another column requested by command\MessageBreak%
668 \string\thumbnewcolumn.\space Only use this command directly\MessageBreak%
669 before an \string\addthumb\space - did you?!\MessageBreak%
670 }%
671 \gdef\th@mbcolumnnew{1}%
672 \th@mb@dvance%
673 \gdef\th@mbprinting{0}%
674 \gdef\th@mbcolumnnew{2}%
```

```
675 \{f_i\}676 }
677
```
\addtitlethumb When a thumb mark shall not or cannot be placed on a page, e.g. at the title page or when using \includepdf from pdfpages package, but the reference in the thumb marks overview nevertheless shall name that page number and hyperlink to that page, \addtitlethumb can be used at the following page. It has five arguments. The arguments one to four are identical to the ones of \addthumb (see immediately below), and the fifth argument consists of the label of the page, where the hyperlink at the thumb marks overview page shall link to. For the first page the label pagesLTS.0 can be use, which is already placed there by the used pagesLTS package.

```
678 \newcommand{\addtitlethumb}[5]{%
```
- <span id="page-23-12"></span>\global\edef\th@mb@titlelabel{#5}%
- <span id="page-23-4"></span>\addthumb{#1}{#2}{#3}{#4}%
- <span id="page-23-13"></span>\global\edef\th@mb@titlelabel{}%
- }

<span id="page-23-3"></span>

\addthumb Now the \addthumb command is defined, which is used to add a new thumb mark to the document.

<span id="page-23-5"></span>\newcommand{\addthumb}[4]{%

- <span id="page-23-19"></span>\gdef\th@mbprinting{1}%
- <span id="page-23-15"></span>\advance\th@mbposy\th@mbheighty%
- <span id="page-23-16"></span>\advance\th@mbposy\th@mbsdistance%
- <span id="page-23-9"></span>\ifdim\th@mbposy>\th@mbposybottom%
- <span id="page-23-10"></span>\PackageWarning{thumbs}{%
- Thumbs column full, starting another column.\MessageBreak%
- }%
- <span id="page-23-17"></span>\setlength{\th@mbposy}{\th@mbposytop}%
- <span id="page-23-18"></span>693 \advance\th@mbposy\thumbs@distance%
- <span id="page-23-11"></span>\ifx\th@mbcolumn\pagesLTS@zero%
- <span id="page-23-20"></span>\global\edef\th@umbsperpagecount{\th@mbs}%
- <span id="page-23-14"></span>\gdef\th@mbcolumn{1}%
- 697  $\{fi\}$
- \fi%
- <span id="page-23-21"></span>\setcounter{th@mbs@tmpA}{\th@mbs}%
- <span id="page-23-8"></span>\addtocounter{th@mbs@tmpA}{+1}%
- <span id="page-23-22"></span>\global\edef\th@mbs{\arabic{th@mbs@tmpA}}%

We do not want any labels or index or glossary entries confusing the table of thumbs entries:

<span id="page-23-0"></span>{\let\label\@gobble%

```
703 \let\index\@gobble%
```

```
704 \let\glossary\@gobble%
```
The **\addthumb** command has four parameters:

- 1. a title for the thumb mark(for the thumb marks overview page, e. g. the chapter title),
- 2. the text to be displayed in the thumb mark (for example a chapter number),
- 3. the colour of the text in the thumb mark,

4. and the background colour of the thumb mark

(parameters in this order).

```
705 \gdef\th@mbtitle{#1}%
706 \gdef\th@mbtext{#2}%
707 \gdef\th@mbtextcolour{#3}%
708 \gdef\th@mbbackgroundcolour{#4}%
709 }
```
<span id="page-24-13"></span>\@ifpackageloaded cannot be used after \AtBeginDocument, so here it is not checked for the hyperref package, but for its \Hy@Warning command. If some other package or user is defining \Hy@Warning, thumbs will falsely assume, that hyperref has been loaded, but by my humble opinion, defining \Hy@Warning does not make sense and is bad style (except definition by the hyperref package itself, of course). Into the \jobname.tmb file a \thumbcontents entry is written. If hyperref is found, a \phantomsection is placed, a label for the thumb mark created, and the \thumbcontents entry will be hyperlinked to that label (except when  $\delta$  addtitlethumb was used, then the label reported from the user is used – the thumbs package does not create that label!).

<span id="page-24-0"></span>710 \@ifundefined{Hy@Warning}{% hyperref not loaded

```
711 }{% hyperref loaded
```
<span id="page-24-11"></span>712 \phantomsection%

```
713 \label{thumbs.\th@mbs}%
```
- 714 }%
- <span id="page-24-7"></span>715 \if@filesw%

```
716 \ifx\th@mb@titlelabel\empty%
```

```
717 \addtocontents{tmb}{\string\thumbcontents{#1}{#2}{#3}{#4}{\thepage}{thumbs.\th@mbs}{\th@mbcolumnnew}}%
```
 $718$  \else%

```
719 \addtocounter{page}{-1}%
```

```
720 \edef\th@mb@page{\thepage}%
```
- <span id="page-24-2"></span>721 \addtocontents{tmb}{\string\thumbcontents{#1}{#2}{#3}{#4}{\th@mb@page}{\th@mb@titlelabel}{\th@mbcolumnnew}}%
- <span id="page-24-4"></span>722 \addtocounter{page}{+1}%
- $723$  \fi%

```
724 %\else there is a problem, but the according warning message was already given earlier.
```
725 \fi%

Maybe there is a rare case, where more than one thumb mark will be placed at one page. Probably a **\pagebreak**, **\newpage** or something similar would be advisable, but nevertheless we should prepare for this case. We save the properties of the thumb mark(s).

```
726 \ifx\th@mbcolumnnew\pagesLTS@one%
```

```
727 \else%
```

```
728 \setcounter{th@mbs@tmpA}{\th@mbonpage}%
```

```
729 \addtocounter{th@mbs@tmpA}{+1}%
```

```
730 \global\edef\th@mbonpage{\arabic{th@mbs@tmpA}}%
```

```
731 \{f_i\}
```

```
732 \ifx\th@mbtoprint\pagesLTS@zero%
```

```
733 \else%
```
<span id="page-25-29"></span><span id="page-25-24"></span><span id="page-25-23"></span><span id="page-25-22"></span><span id="page-25-21"></span><span id="page-25-20"></span><span id="page-25-19"></span><span id="page-25-18"></span><span id="page-25-12"></span><span id="page-25-11"></span><span id="page-25-9"></span><span id="page-25-8"></span><span id="page-25-7"></span><span id="page-25-5"></span><span id="page-25-1"></span><span id="page-25-0"></span>734 \ifx\th@mbcolumnnew\pagesLTS@zero% 735 \PackageWarning{thumbs}{More than one thumb at one page:\MessageBreak% 736 You placed more than one thumb mark (at least \th@mbonpage)\MessageBreak% 737 on page \thepage \space (page is approximately). \MessageBreak% 738 Maybe insert a pagebreak?\MessageBreak% 739 }%  $740$  \fi% 741  $\overline{f}$ 742 \ifnum\th@mbonpage=1% 743 \ifnum\th@mbonpagemax>0% \relax 744 \else \gdef\th@mbonpagemax{1}%  $745$  \fi% 746 \gdef\th@mbtextA{#2}% 747 \gdef\th@mbtextcolourA{#3}% 748 \gdef\th@mbbackgroundcolourA{#4}% 749 \setlength{\th@mbposyA}{\th@mbposy}%  $750 \text{ (else)}$ 751 \ifx\th@mbcolumnnew\pagesLTS@zero% 752 \setcounter{th@mbs@tmpA}{1}% 753 \edef\th@mbonpagetest{\arabic{th@mbs@tmpA}}% 754 \@whilenum\th@mbonpagetest<\th@mbonpage\do{% 755 \addtocounter{th@mbs@tmpA}{1}% 756 \global\edef\th@mbonpagetest{\arabic{th@mbs@tmpA}}% 757 \ifnum\th@mbonpage=\th@mbonpagetest% 758 \ifnum\th@mbonpagemax<\th@mbonpage% 759 \global\edef\th@mbonpagemax{\th@mbonpage}%  $760 \quad \text{if } i\text{%}$ 761 \edef\th@mbtmpdef{\csname th@mbtext\AlphAlph{\arabic{th@mbs@tmpA}}\endcsname}% 762 \expandafter\gdef\th@mbtmpdef{#2}% 763 \edef\th@mbtmpdef{\csname th@mbtextcolour\AlphAlph{\arabic{th@mbs@tmpA}}\endcsname}% 764 \expandafter\gdef\th@mbtmpdef{#3}% 765 \edef\th@mbtmpdef{\csname th@mbbackgroundcolour\AlphAlph{\arabic{th@mbs@tmpA}}\endcsname}% 766 \expandafter\gdef\th@mbtmpdef{#4}% 767  $\{f_i\}$ 768 }% 769 \else% 770 \ifnum\th@mbonpagemax<\th@mbonpage% 771 \global\edef\th@mbonpagemax{\th@mbonpage}%  $772 \quad \text{if } \mathbf{i}$  $773$  \fi%  $774$  \fi% 775 \ifx\th@mbcolumnnew\thumb@two% There is no \pagesLTS@two (yet). 776 \gdef\th@mbcolumnnew{0}% 777 \fi% 778 \gdef\th@mbtoprint{1}% 779 }

<span id="page-25-28"></span><span id="page-25-27"></span><span id="page-25-26"></span><span id="page-25-25"></span><span id="page-25-17"></span><span id="page-25-16"></span><span id="page-25-15"></span><span id="page-25-14"></span><span id="page-25-13"></span><span id="page-25-10"></span><span id="page-25-6"></span><span id="page-25-4"></span><span id="page-25-3"></span><span id="page-25-2"></span>780

\stopthumb When a page (or pages) shall have no thumb marks, \stopthumb stops the issuing of thumb marks (until another thumb mark is placed or \continuethumb is used).

```
781 \newcommand{\stopthumb}{\gdef\th@mbprinting{0}}
```
<span id="page-26-0"></span>782

\continuethumb \continuethumb continues the issuing of thumb marks (equal to the one before this was stopped by \stopthumb).

<span id="page-26-1"></span>783 \newcommand{\continuethumb}{\gdef\th@mbprinting{1}}

<span id="page-26-23"></span>784

- \thumbcontents The internal command \thumbcontents (which will be read in from the \jobname.tmb file) creates a thumb mark entry on the overview page(s). Its seven parameters are
	- 1. the title for the thumb mark,
	- 2. the text to be displayed in the thumb mark,
	- 3. the colour of the text in the thumb mark,
	- 4. the background colour of the thumb mark,
	- 5. the first page of this thumb mark,
	- 6. the label where it should hyperlink to
	- 7. and an indicator, whether \thumbnewcolumn is just issueing blank thumbs to fill a column

(parameters in this order). Without hyperref the  $6<sup>th</sup>$  parameter is just ignored.

- <span id="page-26-5"></span>785 \newcommand{\thumbcontents}[7]{%
- <span id="page-26-18"></span>786 \advance\th@mbposy\th@mbheighty%
- <span id="page-26-19"></span>787 \advance\th@mbposy\th@mbsdistance%
- <span id="page-26-3"></span>788 \ifdim\th@mbposy>\th@mbposybottom%
- <span id="page-26-20"></span>789 \setlength{\th@mbposy}{\th@mbposytop}%
- <span id="page-26-21"></span>790 \advance\th@mbposy\th@mbsdistance%
- $791$  \fi%
- <span id="page-26-17"></span>792 \def\th@mb@tmp@title{#1}%
- <span id="page-26-15"></span>793 \def\th@mb@tmp@text{#2}%
- <span id="page-26-16"></span>794 \def\th@mb@tmp@textcolour{#3}%
- <span id="page-26-9"></span>795 \def\th@mb@tmp@backgroundcolour{#4}%
- <span id="page-26-14"></span>796 \def\th@mb@tmp@page{#5}%
- <span id="page-26-13"></span>797 \def\th@mb@tmp@label{#6}%
- <span id="page-26-10"></span>798 \def\th@mb@tmp@column{#7}%
- <span id="page-26-11"></span>799 \ifx\th@mb@tmp@column\thumb@two%
- <span id="page-26-12"></span>800 \def\th@mb@tmp@column{0}%
- $801$  \fi%
- <span id="page-26-7"></span>802 \setlength{\th@mbwidthxtoc}{\paperwidth}%
- <span id="page-26-22"></span>803 \advance\th@mbwidthxtoc-1in%
- <span id="page-26-2"></span>804 \advance\th@mbwidthxtoc-\hoffset%
- <span id="page-26-6"></span>805 \advance\th@mbwidthxtoc-\oddsidemargin%

<span id="page-27-7"></span>\put(1in+\hoffset+\oddsidemargin,-\th@mbposy){%

\begin{picture}(0,0)%

When the option thumblink=rule was choosen, the whole rule is made into a hyperlink. Otherwise the rule is created without hyperlink (here).

<span id="page-27-16"></span><span id="page-27-15"></span><span id="page-27-10"></span><span id="page-27-2"></span>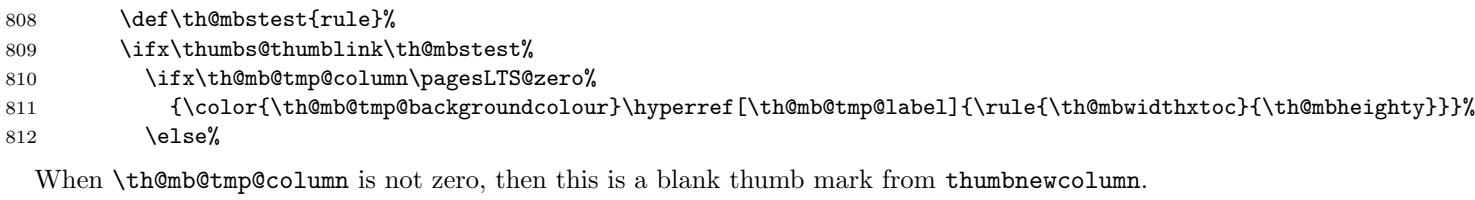

```
813 {\color{\th@mb@tmp@backgroundcolour}\rule{\th@mbwidthxtoc}{\th@mbheighty}}%
814 \fi%
815 \else%
816 {\color{\th@mb@tmp@backgroundcolour}\rule{\th@mbwidthxtoc}{\th@mbheighty}}%
817 \fi%
818 \end{picture}%
```
When \th@mb@tmp@column is zero, then this is not a blank thumb mark from thumbnewcolumn, and we need to fill it with some content. If it is not zero, it is a blank thumb mark, and nothing needs to be done here.

<span id="page-27-14"></span><span id="page-27-12"></span><span id="page-27-11"></span>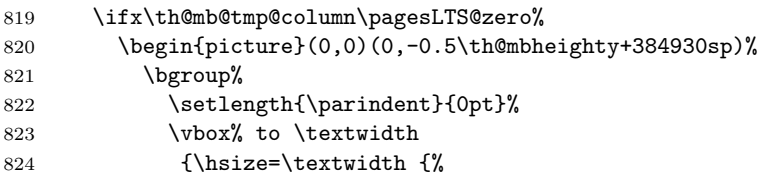

<span id="page-27-13"></span><span id="page-27-8"></span>Depending on the value of option thumblink, parts of the text are made into hyperlinks:

- none creates none hyperlink

<span id="page-27-18"></span><span id="page-27-17"></span><span id="page-27-5"></span><span id="page-27-0"></span>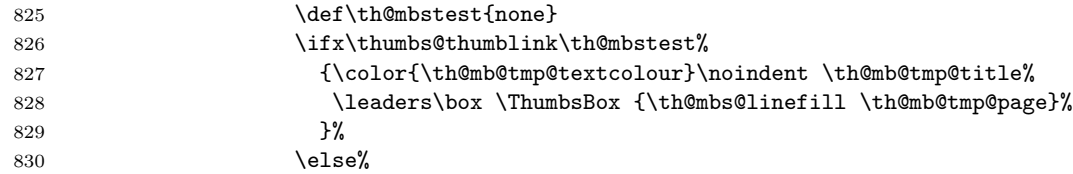

- title hyperlinks the titles of the thumb marks

<span id="page-27-20"></span><span id="page-27-19"></span><span id="page-27-9"></span><span id="page-27-6"></span><span id="page-27-1"></span>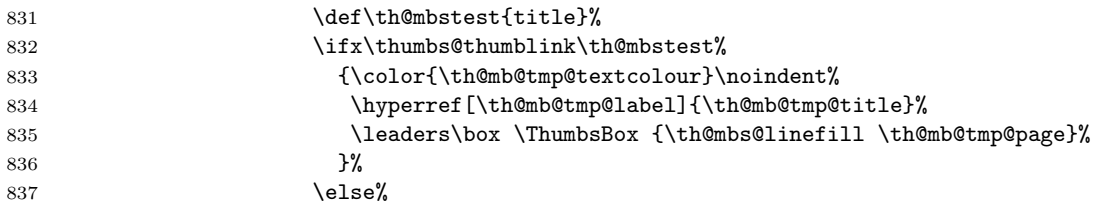

<span id="page-28-21"></span><span id="page-28-20"></span><span id="page-28-19"></span><span id="page-28-18"></span><span id="page-28-17"></span><span id="page-28-16"></span><span id="page-28-15"></span><span id="page-28-14"></span><span id="page-28-13"></span><span id="page-28-12"></span><span id="page-28-11"></span><span id="page-28-10"></span><span id="page-28-9"></span><span id="page-28-8"></span><span id="page-28-7"></span><span id="page-28-6"></span><span id="page-28-5"></span><span id="page-28-4"></span><span id="page-28-3"></span><span id="page-28-2"></span><span id="page-28-1"></span><span id="page-28-0"></span>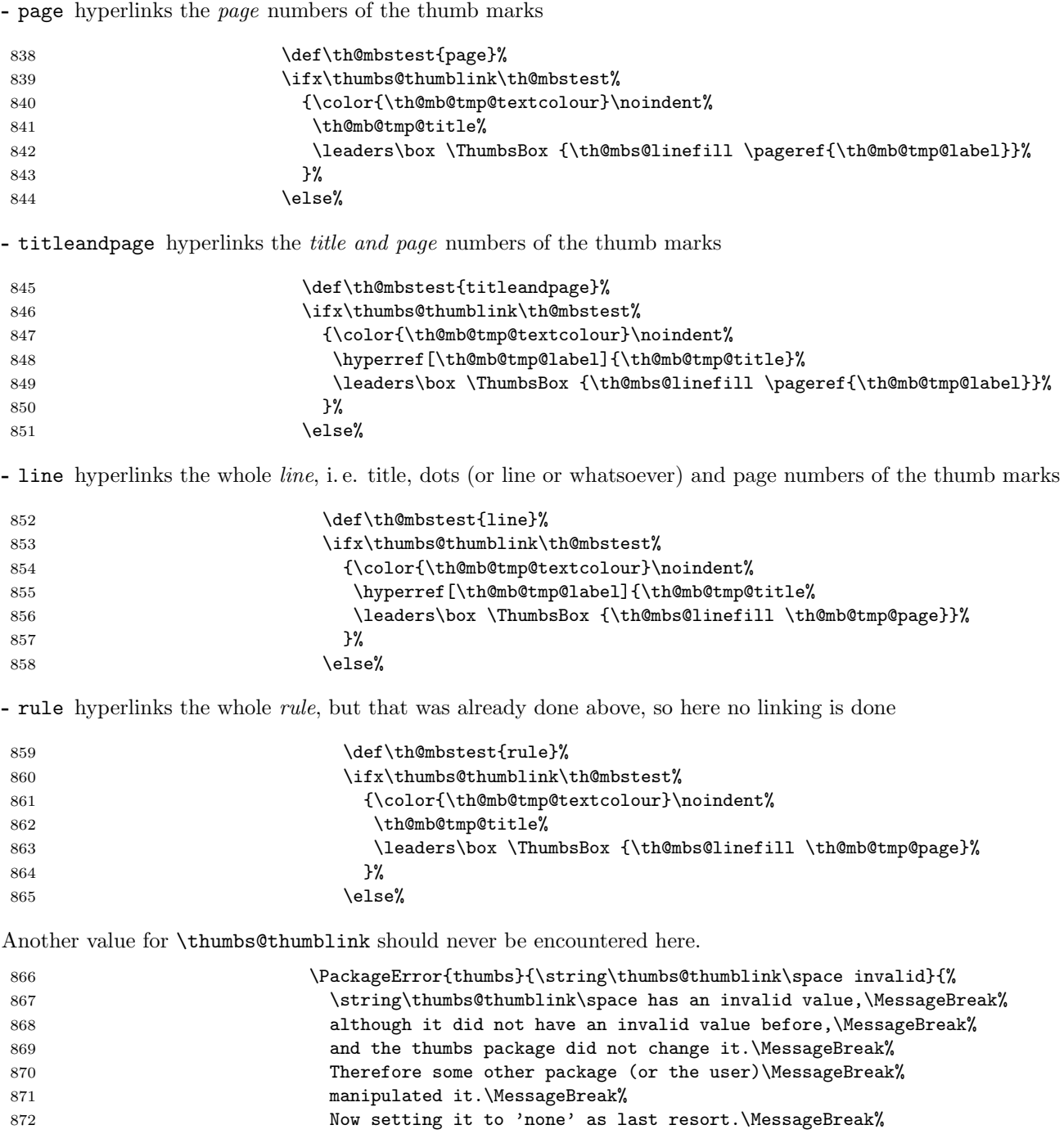

<span id="page-29-13"></span><span id="page-29-8"></span><span id="page-29-1"></span><span id="page-29-0"></span>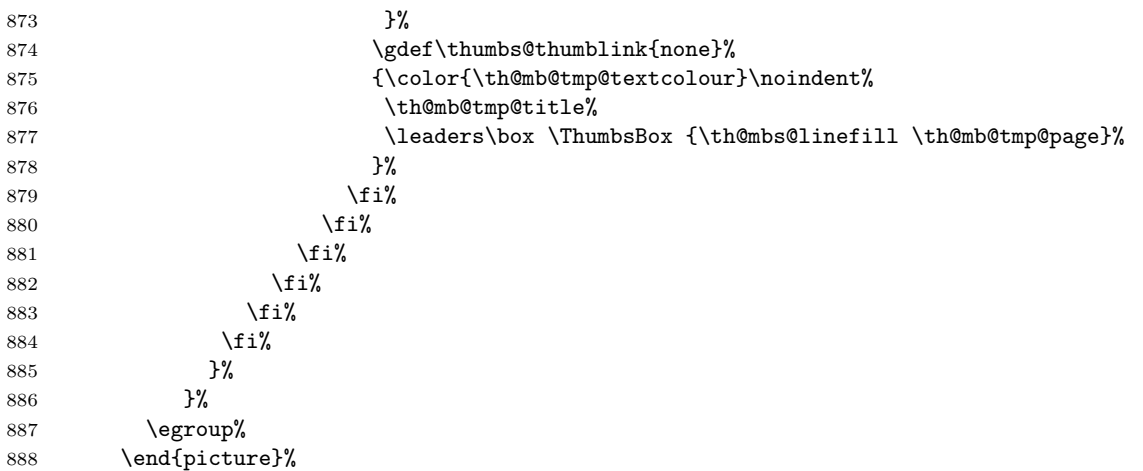

The thumb mark (with text) as set in the document outside of the thumb marks overview page(s) is also presented here.

- <span id="page-29-3"></span>\begin{picture}(0,0)(1in+\hoffset+\oddsidemargin-\th@mbxpos,-0.5\th@mbheighty+384930sp)%
- \bgroup%
- <span id="page-29-7"></span>891 \setlength{\parindent}{0pt}%
- <span id="page-29-2"></span>\makebox[\th@mbwidthx][r]{{\color{\th@mb@tmp@textcolour}\th@mb@tmp@text \space}}%
- \egroup%
- \end{picture}%
- \fi%
- }%
- }

```
898
```
\th@mb@yA \th@mb@yA sets the y-position to be used in \th@mbprint.

```
899 \newcommand{\th@mb@yA}{%
```
- <span id="page-29-10"></span>\advance\th@mbposyA\th@mbheighty%
- <span id="page-29-11"></span>901 \advance\th@mbposyA\th@mbsdistance%
- <span id="page-29-4"></span>\ifdim\th@mbposyA>\th@mbposybottom%
- <span id="page-29-6"></span>\PackageWarning{thumbs}{You are not only using more than one thumb mark at one\MessageBreak%
- single page, but also thumb marks from different thumb\MessageBreak%
- 905 columns. May I suggest the use of a \string\pagebreak\space or\MessageBreak%
- 906 \string\newpage ?%

```
907 }%
```
- <span id="page-29-12"></span>\setlength{\th@mbposyA}{\th@mbposytop}%
- \fi%
- }
- 

\th@mbprint \th@mbprint places a picture containing the thumb mark on the page.

<span id="page-30-22"></span><span id="page-30-15"></span>\newcommand{\th@mbprint}[3]{%

- <span id="page-30-18"></span>\put(\th@mbxpos,-\th@mbposyA){%
- 914 \begin{picture}(0,0)%
- <span id="page-30-8"></span>915 {\color{#3}\rule{\th@mbwidthx}{\th@mbheighty}}%
- \end{picture}%
- <span id="page-30-20"></span>\begin{picture}(0,0)(0,-0.5\th@mbheighty+384930sp)%
- \bgroup%
- <span id="page-30-17"></span>919 \setlength{\parindent}{0pt}%
- <span id="page-30-7"></span>920 \ifodd\c@CurrentPage%
- <span id="page-30-12"></span>921 \if@twoside%
- <span id="page-30-9"></span>\makebox[\th@mbwidthx][l]{{\color{#2}\hspace\*{1pt}\space #1}}%
- \else%
- <span id="page-30-10"></span>924 \makebox[\th@mbwidthx][r]{{\color{#2}#1\space}}%
- \fi%
- $\text{leleg}$ %
- <span id="page-30-11"></span>927 \makebox[\th@mbwidthx][r]{{\color{#2}#1\space}}%
- \fi%
- \egroup%
- \end{picture}%
- }%
- }
- <span id="page-30-5"></span>

\AtBeginShipout \AtBeginShipoutUpperLeft calls the \th@mbprint macro for each thumb mark which shall be placed on that page. When \stopthumb was used, the thumb mark is omitted.

<span id="page-30-6"></span>\AtBeginShipout{%

<span id="page-30-16"></span>\ifx\th@mbcolumnnew\pagesLTS@zero% ok

\else%

- <span id="page-30-0"></span>\PackageError{thumbs}{Missing \string\addthumb\space after \string\thumbnewcolumn }{%
- <span id="page-30-1"></span>938 Command \string\thumbnewcolumn\space was used, but no new thumb placed with \string\addthumb\MessageBreak%
- <span id="page-30-23"></span>(at least not at the same page). After \string\thumbnewcolumn\space please always use an\MessageBreak%
- <span id="page-30-2"></span>940 \string\addthumb . Until the next \string\addthumb , there will be no thumb marks on the\MessageBreak%
- 941 pages. Starting a new column of thumb marks and not putting a thumb mark into\MessageBreak%
- 942 that column does not make sense. If you just want to get rid of column marks, \MessageBreak%
- <span id="page-30-19"></span>do not abuse \string\thumbnewcolumn\space but use \string\stopthumb .\MessageBreak%

```
944 (This error message will be repeated at all following pages,\MessageBreak%
```

```
945 \space until \string\addthumb\space is used.)\MessageBreak%
```

```
946 }%
```

```
947 \overline{\text{f}i\text{}}
```
- \setcounter{th@mbs@tmpA}{\value{CurrentPage}}%
- <span id="page-30-4"></span>\addtocounter{th@mbs@tmpA}{-1}% because CurrentPage is already the one of the next page
- <span id="page-30-21"></span>\def\th@mbxpos{\th@mbposx}%
- <span id="page-30-14"></span>\ifodd\c@th@mbs@tmpA% \relax

```
952 \else%
```
<span id="page-30-13"></span>\if@twoside \def\th@mbxpos{-1pt}% \else \relax

```
954 \fi%
```

```
955 \fi%
```
- <span id="page-31-9"></span>\AtBeginShipoutUpperLeft{%
- <span id="page-31-11"></span>\ifx\th@mbprinting\pagesLTS@one%
- <span id="page-31-16"></span>\th@mbprint{\th@mbtextA}{\th@mbtextcolourA}{\th@mbbackgroundcolourA}%
- \setcounter{th@mbs@tmpA}{1}%
- <span id="page-31-19"></span>\edef\th@mbonpagetest{\arabic{th@mbs@tmpA}}%
- <span id="page-31-0"></span>\@whilenum\th@mbonpagetest<\th@mbonpage\do{%
- <span id="page-31-3"></span>\addtocounter{th@mbs@tmpA}{1}%
- <span id="page-31-20"></span>\edef\th@mbonpagetest{\arabic{th@mbs@tmpA}}%
- <span id="page-31-14"></span>\th@mb@yA%
- <span id="page-31-6"></span>\def\th@mbtmpdeftext{\csname th@mbtext\AlphAlph{\arabic{th@mbs@tmpA}}\endcsname}%
- <span id="page-31-7"></span>\def\th@mbtmpdefcolour{\csname th@mbtextcolour\AlphAlph{\arabic{th@mbs@tmpA}}\endcsname}%
- <span id="page-31-8"></span>\def\th@mbtmpdefbackgroundcolour{\csname th@mbbackgroundcolour\AlphAlph{\arabic{th@mbs@tmpA}}\endcsname}%
- <span id="page-31-22"></span>\th@mbprint{\th@mbtmpdeftext}{\th@mbtmpdefcolour}{\th@mbtmpdefbackgroundcolour}%
- }%
- \fi%
- <span id="page-31-17"></span>\setcounter{th@mbs@tmpA}{\th@mbonpage}%

When more than one thumb mark was placed at that page, on the following pages only the last issued thumb mark shall appear.

- \ifnum\value{th@mbs@tmpA}<2% \relax
- \else%
- <span id="page-31-23"></span>974 \gdef\th@mbtextA{\th@mbtext}%
- <span id="page-31-24"></span>\gdef\th@mbtextcolourA{\th@mbtextcolour}%
- <span id="page-31-15"></span>\gdef\th@mbbackgroundcolourA{\th@mbbackgroundcolour}%
- <span id="page-31-21"></span>\gdef\th@mbposyA{\th@mbposy}%
- \fi%
- <span id="page-31-18"></span>979 \gdef\th@mbonpage{0}%
- <span id="page-31-25"></span>\gdef\th@mbtoprint{0}%
- }%
- }
- <span id="page-31-4"></span>

### \AfterLastShipout

```
984 \AfterLastShipout{%
```
- <span id="page-31-12"></span>\ifx\th@mbcolumnnew\pagesLTS@zero% ok
- \else
- <span id="page-31-10"></span>\PackageWarningNoLine{thumbs}{%
- <span id="page-31-1"></span>988 Still missing \string\addthumb\space after \string\thumbnewcolumn\space after\MessageBreak%
- <span id="page-31-26"></span>last shipout: Command \string\thumbnewcolumn\space was used,\MessageBreak%
- <span id="page-31-2"></span>but no new thumb placed with \string\addthumb\space anywhere in the\MessageBreak%
- 991 rest of the document. Starting a new column of thumb\MessageBreak%
- marks and not putting a thumb mark into that column\MessageBreak%
- does not make sense. If you just want to get rid of\MessageBreak%
- <span id="page-31-27"></span>994 thumb marks, do not abuse \string\thumbnewcolumn\space but use\MessageBreak%
- <span id="page-31-13"></span>995 \string\stopthumb %

```
996 }
```
\fi

\AfterLastShipout the number of thumb marks per overview page and the total number of thumb marks are determined and saved for the next LAT<sub>EX</sub> run via the .aux file.

<span id="page-32-10"></span>\ifx\th@mbcolumn\pagesLTS@zero% if there is only one column of thumbs

<span id="page-32-13"></span>\global\edef\th@umbsperpagecount{\th@mbs}

```
1000 \gdef\th@mbcolumn{1}
```
\fi

<span id="page-32-11"></span>\ifx\th@umbsperpagecount\pagesLTS@zero

```
1003 \gdef\th@umbsperpagecount{\th@mbs}% \th@mbs was increased with each \addthumb
```

```
1004 \fi
```

```
1005 \if@filesw
```

```
1006 \immediate\write\@auxout{\string
```
- <span id="page-32-17"></span>1007 \gdef\string\th@umbsperpage{\th@umbsperpagecount}}
- <span id="page-32-1"></span>\immediate\write\@auxout{\string
- <span id="page-32-14"></span>1009 \gdef\string\th@mbsmax{\th@mbs}}
- <span id="page-32-6"></span>\expandafter\newwrite\csname tf@tmb\endcsname

And a rerun check is performed: Did the \jobname.tmb file change?

```
1011 \RerunFileCheck{\jobname.tmb}{%
```

```
1012 \immediate\closeout \csname tf@tmb\endcsname
```

```
1013 }{Warning: Rerun to get list of thumbs right!%
```
1014 }

```
1015 \immediate\openout \csname tf@tmb\endcsname = \jobname.tmb\relax
```
%\else there is a problem, but the according warning message was already given earlier.

```
1017 \fi
```

```
1018 }
```

```
1019
```
\addthumbsoverviewtocontents \addthumbsoverviewtocontents with two arguments is a replacement for \addcontentsline{toc}{<level>}{<text>}, where the first argument of **\addthumbsoverviewtocontents** is for **<level>** and the second for **<text>**. If an entry of the thumbs mark overview shall be placed in the table of contents, \addthumbsoverviewtocontents with its arguments should be used immediately before \thumbsoverview.

```
1020 \newcommand{\addthumbsoverviewtocontents}[2]{%
```

```
1021 \gdef\th@mbs@toc@level{#1}
```

```
1022 \gdef\th@mbs@toc@text{#2}
```

```
1023 }
```
\thumbsoverview \thumbsoverview is used to place the overview page(s) for the thumb marks. Its parameter is used to mark this page/these pages (e. g. in the page header). If these marks are not whished, \thumbsoverview{} will generate empty marks in the page header(s). **\thumbsoverview** could be used more than once (for example at the beginning and at the end of the document), but the label TableOfThumbs would than be multilpy defined (no great harm done, but hyperlinks will only link to one of the labels). \thumbsoverview works by calling the internal command \th@mbs@verview (see below), repeating this until all thumb marks have been processed.

<span id="page-33-19"></span><span id="page-33-1"></span>\newcommand{\thumbsoverview}[1]{%

Option \thumbs@thumblink is checked for a valid and resonable value here.

<span id="page-33-18"></span><span id="page-33-17"></span><span id="page-33-16"></span><span id="page-33-15"></span><span id="page-33-14"></span><span id="page-33-13"></span><span id="page-33-12"></span><span id="page-33-11"></span><span id="page-33-10"></span><span id="page-33-9"></span><span id="page-33-8"></span><span id="page-33-7"></span><span id="page-33-6"></span><span id="page-33-5"></span><span id="page-33-4"></span><span id="page-33-3"></span><span id="page-33-2"></span><span id="page-33-0"></span>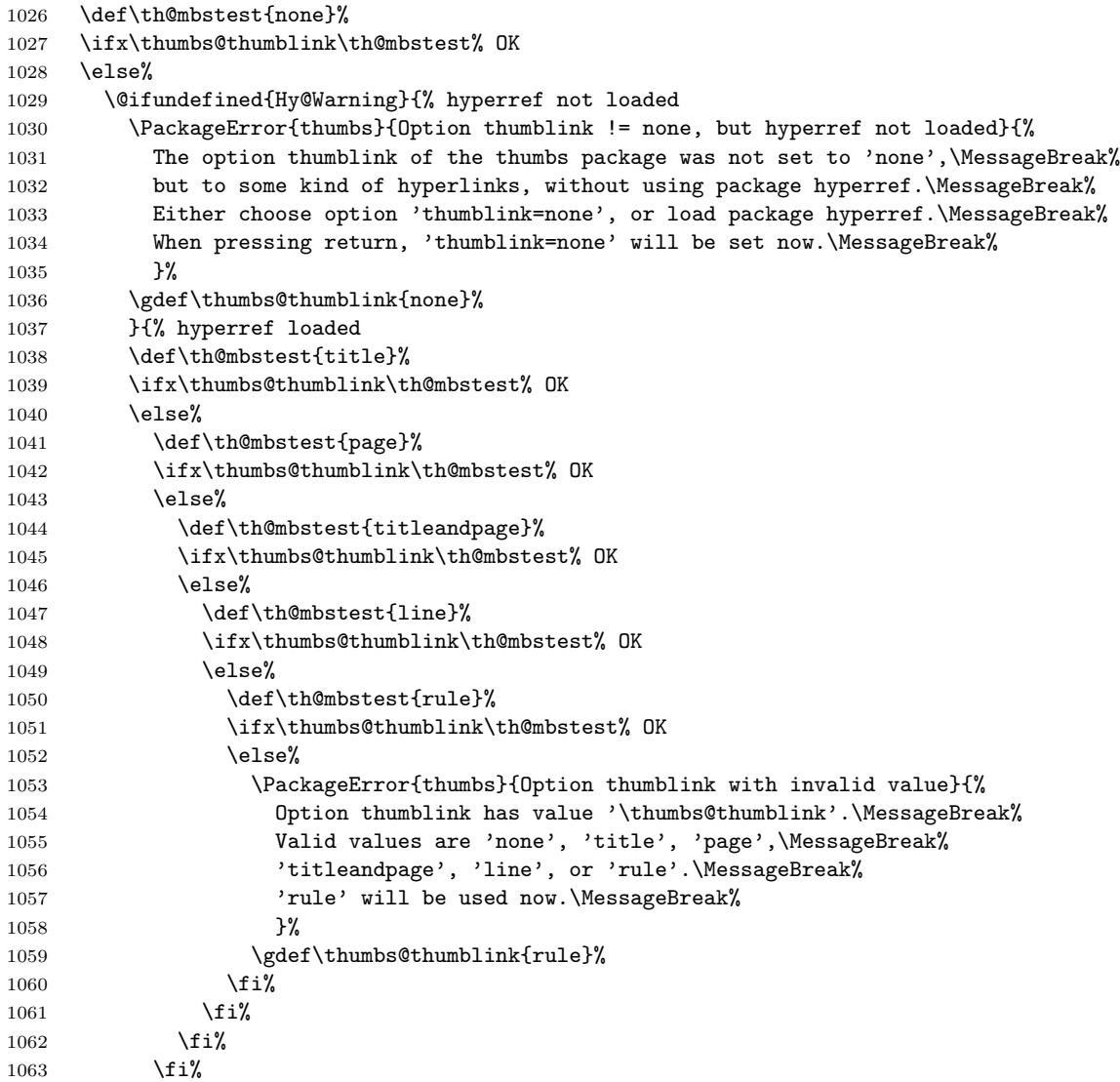

 \fi% }% \fi%

When the thumb overview is printed and there is already a thumb mark set, for example for the frontmatter (e.g. title page, bibliographic information, acknowledgements, dedication, preface, abstract, tables of content, tables, and figures, lists of symbols and abbreviations, and the thumbs overview itself, of course) or when the overview is placed near the end of the document, the current y-position of the thumb mark must be remembered (and later restored) and the printing of that thumb mark must be stopped (and later continued).

```
1067 \edef\th@mbprintingovertoc{\th@mbprinting}%
```

```
1068 \stopthumb%
```

```
1069 \markboth{\MakeUppercase #1 }{\MakeUppercase #1 }
```
- <span id="page-34-16"></span>\setlength{\th@mbsposytocy}{\th@mbposy}
- <span id="page-34-17"></span>\setlength{\th@mbposy}{\th@mbsposytocyy}
- <span id="page-34-10"></span>\newcounter{th@mblinea}
- 1073 \setcounter{th@mblinea}{1}
- <span id="page-34-11"></span>\newcounter{th@mblineb}
- <span id="page-34-21"></span>\setcounter{th@mblineb}{\th@umbsperpage}
- <span id="page-34-12"></span>\newcounter{FileLine}
- \setcounter{FileLine}{1}
- <span id="page-34-13"></span>\newcounter{thumbsstop}
- \setcounter{thumbsstop}{1}
- <span id="page-34-3"></span>\addtocounter{thumbsstop}{\th@mbsmax}
- <span id="page-34-1"></span>\@whilenum\value{FileLine}<\value{thumbsstop}\do%
- <span id="page-34-4"></span>{\if@twoside \cleardoublepage%
- <span id="page-34-5"></span>1083 \else \clearpage%
- \fi%

When the hyperref package is used, one might like to refer to the thumb overview page(s), therefore a phantomsection is added and a label TableOfThumbs is placed here. When \addthumbsoverviewtocontents was used, the entry is placed into the table of contents.

```
1085 \ifnum\value{FileLine}=1%
```

```
1086 \@ifundefined{Hy@Warning}{}{\phantomsection \label{TableOfThumbs}}%
```

```
1087 \ifx\th@mbs@toc@level\empty%
```
- <span id="page-34-2"></span>\else \addcontentsline{toc}{\th@mbs@toc@level}{\th@mbs@toc@text}%
- \fi%
- $\text{ifi%}$

```
1091 \null%
```
<span id="page-34-19"></span>1092 \th@mbs@verview%

```
1093 \pagebreak%
```
- <span id="page-34-7"></span>\ifthumbs@verbose%
- <span id="page-34-9"></span>1095 \message{THUMBS: Fileline: \arabic{FileLine}, a: \arabic{th@mblinea}, %
- <span id="page-34-20"></span>1096 b: \arabic{th@mblineb}, per page: \th@umbsperpage, max: \th@mbsmax.^^J}%
- 1097 \fi%
- }%

After the overview, the current thumb mark (if there is any) is restored.

- <span id="page-35-25"></span>1099 \setlength{\th@mbposy}{\th@mbsposytocy}%
- <span id="page-35-24"></span>1100 \ifx\th@mbprintingovertoc\pagesLTS@one%
- <span id="page-35-11"></span>1101 \continuethumb%
- 1102 \fi%
- 1103 }
- <span id="page-35-26"></span>1104
- 

\th@mbs@verview The internal command \th@mbs@verview reads a line from file \jobname.tmb and executes the content of that line – if that line has not been processed yet, in which case it is just ignored (see **\@unused**).

<span id="page-35-23"></span>1105 \newcommand{\th@mbs@verview}{%

- <span id="page-35-13"></span>1106 \ifthumbs@verbose%
- <span id="page-35-18"></span>1107 \message{^^JPackage thumbs Info: Processing line \arabic{th@mblinea} to \arabic{th@mblineb} of \jobname.tmb.}%  $1108$  \fi%
- 1109 \setcounter{FileLine}{1}%
- <span id="page-35-9"></span>1110 \AtBeginShipoutNext{%
- <span id="page-35-10"></span>1111 \AtBeginShipoutUpperLeftForeground{%
- <span id="page-35-12"></span>1112 \IfFileExists{\jobname.tmb}{% then
- <span id="page-35-0"></span>1113 \openin\@instreamthumb=\jobname.tmb %
- <span id="page-35-8"></span>1114 \@whilenum\value{FileLine}<\value{th@mblineb}\do% 1115 {\ifthumbs@verbose%
- <span id="page-35-14"></span>
- <span id="page-35-19"></span>1116 \message{THUMBS: Processing \jobname.tmb line \arabic{FileLine}.}%
- $1117$  \fi%
- 1118 \ifnum \value{FileLine}<\value{th@mblinea}%
- <span id="page-35-1"></span>1119 \read\@instreamthumb to \@unused%

<span id="page-35-22"></span>1121 \message{Can be skipped.^^J}%

- <span id="page-35-15"></span>1120 \ifthumbs@verbose%
- 1122  $\overrightarrow{122}$
- 1123 % NIRVANA: ignore the line by not executing it,
- <span id="page-35-6"></span>1124  $\%$  i.e. not executing \@unused.
- <span id="page-35-7"></span>1125 % % \@unused
- $1126$   $\text{le}\%$
- 1127 \ifnum \value{FileLine}=\value{th@mblinea}%
- <span id="page-35-2"></span>1128 \read\@instreamthumb to \@thumbsout% execute the code of this line
- <span id="page-35-16"></span>1129 \ifthumbs@verbose%
- <span id="page-35-20"></span>1130 \message{Executing \jobname.tmb line \arabic{FileLine}.^^J}%
- $1131$   $\qquad \qquad \qquad$   $1131$
- <span id="page-35-4"></span>1132 \@thumbsout%
- 1133 \else%
	-
- 1134 \ifnum \value{FileLine}>\value{th@mblinea}%
- <span id="page-35-17"></span><span id="page-35-3"></span>1135 \read\@instreamthumb to \@thumbsout% execute the code of this line 1136 \ifthumbs@verbose%
- <span id="page-35-21"></span>1137 \message{Executing \jobname.tmb line \arabic{FileLine}.^^J}%
- <span id="page-35-5"></span>1138  $\overrightarrow{138}$ 1139 \@thumbsout%

36

<span id="page-36-12"></span><span id="page-36-8"></span>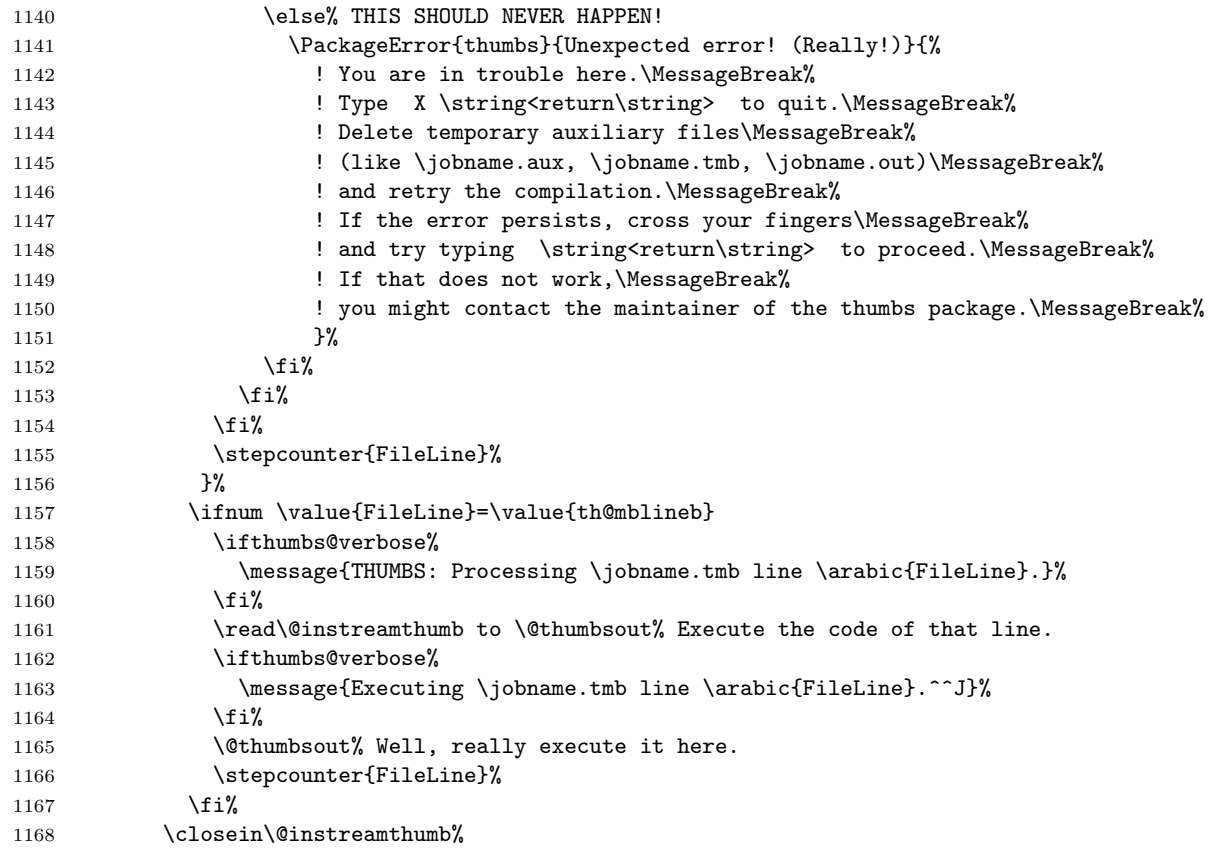

<span id="page-36-15"></span><span id="page-36-14"></span><span id="page-36-10"></span><span id="page-36-9"></span><span id="page-36-7"></span><span id="page-36-6"></span><span id="page-36-2"></span><span id="page-36-1"></span><span id="page-36-0"></span>And on to the next overview page of thumb marks (if there are so many thumb marks):

<span id="page-36-16"></span><span id="page-36-4"></span><span id="page-36-3"></span>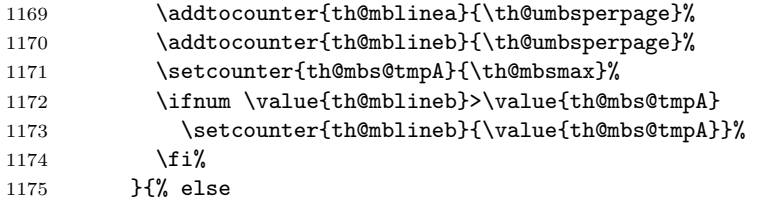

When \jobname.tmb was not found, we cannot read from that file, therefore the FileLine is set to thumbsstop, stopping the calling of \th@mbs@verview in \thumbsoverview. (And we issue a warning, of course).

<span id="page-36-13"></span><span id="page-36-11"></span><span id="page-36-5"></span>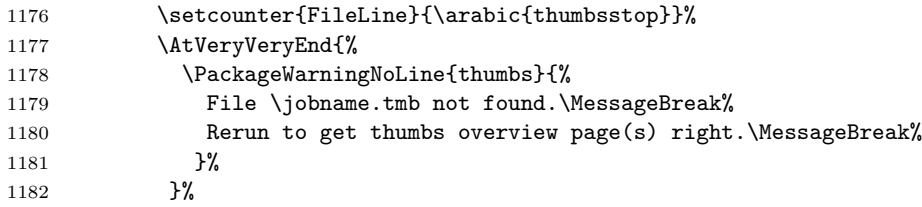

1183 }% 1184 }% 1185 }% 1186 } 1187 1188  $\langle$ /package $\rangle$ 

# <span id="page-37-0"></span>6 Installation

# <span id="page-37-1"></span>6.1 Downloads

<span id="page-37-2"></span>Everything is available on [CTAN:](ftp://ftp.ctan.org/tex-archive/), <http://www.ctan.org/tex-archive/>, but may need additional packages themselves.

thumbs.dtx For unpacking the thumbs.dtx file and constructing the documentation it is required:

- TEXFormat LATEX 2ε: <http://www.CTAN.org/>
- document class ltxdoc, 2007/11/11, v2.0u, [CTAN:macros/latex/base/ltxdoc.dtx](ftp://ftp.ctan.org/tex-archive/macros/latex/base/ltxdoc.dtx)
- package geometry, 2010/09/12, v5.6, [CTAN:macros/latex/contrib/geometry/geometry.dtx](ftp://ftp.ctan.org/tex-archive/macros/latex/contrib/geometry/geometry.dtx)
- package holtxdoc, 2011/02/04, v0.21, [CTAN:macros/latex/contrib/oberdiek/holtxdoc.dtx](ftp://ftp.ctan.org/tex-archive/macros/latex/contrib/oberdiek/holtxdoc.dtx)
- <span id="page-37-3"></span>- package hypdoc, 2010/03/26, v1.9, [CTAN:macros/latex/contrib/oberdiek/hypdoc.dtx](ftp://ftp.ctan.org/tex-archive/macros/latex/contrib/oberdiek/hypdoc.dtx)

thumbs.sty The thumbs.sty for  $\langle A \rangle$  (i.e. all documents using the thumbs package) requires:

- TEXFormat LATEX  $2\varepsilon$ , <http://www.CTAN.org/>
- package xcolor, 2007/01/21, v2.11, [CTAN:macros/latex/contrib/xcolor/xcolor.dtx](ftp://ftp.ctan.org/tex-archive/macros/latex/contrib/xcolor/xcolor.dtx)
- package pagesLTS, 2011/03/17, v1.1o, [CTAN:macros/latex/contrib/pageslts/pagesLTS.dtx](ftp://ftp.ctan.org/tex-archive/macros/latex/contrib/pageslts/pagesLTS.dtx)
- package alphalph, 2010/04/18, v2.3, [CTAN:macros/latex/contrib/oberdiek/alphalph.dtx](ftp://ftp.ctan.org/tex-archive/macros/latex/contrib/oberdiek/alphalph.dtx)
- package atbegshi, 2011/01/30, v1.15, [CTAN:macros/latex/contrib/oberdiek/atbegshi.dtx](ftp://ftp.ctan.org/tex-archive/macros/latex/contrib/oberdiek/atbegshi.dtx)
- package atveryend, 2011/04/23, v1.7, [CTAN:macros/latex/contrib/oberdiek/atveryend.dtx](ftp://ftp.ctan.org/tex-archive/macros/latex/contrib/oberdiek/atveryend.dtx)
- package infwarerr, 2010/04/08, v1.3, [CTAN:macros/latex/contrib/oberdiek/infwarerr.dtx](ftp://ftp.ctan.org/tex-archive/macros/latex/contrib/oberdiek/infwarerr.dtx)
- package kvoptions, 2010/12/23, v3.10, [CTAN:macros/latex/contrib/oberdiek/kvoptions.dtx](ftp://ftp.ctan.org/tex-archive/macros/latex/contrib/oberdiek/kvoptions.dtx)
- package picture, 2009/10/11, v1.3, [CTAN:macros/latex/contrib/oberdiek/picture.dtx](ftp://ftp.ctan.org/tex-archive/macros/latex/contrib/oberdiek/picture.dtx)
- package rerunfilecheck, 2011/04/15, v1.7, [CTAN:macros/latex/contrib/oberdiek/rerunfilecheck.dtx](ftp://ftp.ctan.org/tex-archive/macros/latex/contrib/oberdiek/rerunfilecheck.dtx)

SW/SWP When compiling with SWP 5.50 Build 2960 (C) MacKichan Software, Inc.), these additional packages are needed:

<span id="page-38-1"></span>\usepackage[T1]{fontenc} \usepackage{amsfonts} \usepackage[math]{cellspace} \usepackage{xcolor} \pagecolor{white}

especially before hyperref and thumbs, but best right after the \documentclass! (The options for those packages might be changed by the user  $-1$  did not test all available options, thus first test, whether the document can be compiled with these options, and then try to change them according to your whishes.)

thumb-example.tex The thumb-example.tex requires the same files as all documents using the thumbs package and additionally:

- <span id="page-38-2"></span>- package eurosym, 1998/08/06, v1.1, [CTAN:fonts/eurosym.zip](ftp://ftp.ctan.org/tex-archive/fonts/eurosym.zip)
- package lipsum, 2011/04/14, v1.2, [CTAN:macros/latex/contrib/lipsum/lipsum.dtx](ftp://ftp.ctan.org/tex-archive/macros/latex/contrib/lipsum/lipsum.dtx)
- package hyperref, 2011/04/17, v6.82g, [CTAN:macros/latex/contrib/hyperref/hyperref.dtx](ftp://ftp.ctan.org/tex-archive/macros/latex/contrib/hyperref/hyperref.dtx)
- <span id="page-38-0"></span>- package thumbs, 2011/05/20, v1.0c, [CTAN:macros/latex/contrib/thumbs/thumbs.dtx](ftp://ftp.ctan.org/tex-archive/macros/latex/contrib/thumbs/thumbs.dtx) (Well, it is the example file for this package, and because you are reading the documentation for the thumbs package, it can be assumed that you already have some version of  $it - is$  it the current one?)
- Alternatives As possible alternatives in section [3](#page-5-0) there are listed
	- chapterthumb, 2005/03/10, v0.1, [CTAN:info/examples/KOMA-Script-3/Anhang-B/source/chapterthumb.sty](ftp://ftp.ctan.org/tex-archive/info/examples/KOMA-Script-3/Anhang-B/source/chapterthumb.sty)
	- eso-pic, 2010/10/06, v2.0c, [CTAN:macros/latex/contrib/eso-pic/eso-pic.dtx](ftp://ftp.ctan.org/tex-archive/macros/latex/contrib/eso-pic/eso-pic.dtx)
	- fancytabs, 2011/04/16 v1.1, [CTAN:macros/latex/contrib/fancytabs/fancytabs.dtx](ftp://ftp.ctan.org/tex-archive/macros/latex/contrib/fancytabs/fancytabs.dtx)
	- thumb, 2001, without file version, <ftp://ftp.dante.de/pub/tex/info/examples/ltt/thumb.sty>
	- thumb (a completely different one), 1997/12/24, v1.0, [CTAN:macros/latex/contrib/thumb/thumb.dtx](ftp://ftp.ctan.org/tex-archive/macros/latex/contrib/thumb/thumb.dtx)
	- thumbindex, 2009/12/13, without file version, <http://hisashim.org/2009/12/13/thumbindex.html>.
	- thumb-index, from the fancyhdr package, 2005/03/22 v3.2, [CTAN:macros/latex/contrib/fancyhdr/fancyhdr.pdf](ftp://ftp.ctan.org/tex-archive/macros/latex/contrib/fancyhdr/fancyhdr.pdf)
	- thumbpdf, 2010/07/07, v3.11, CTAN: support/thumbpdf/thumbpdf.sty
	- thumby, 2010/01/14, v0.1, [CTAN:macros/latex/contrib/thumby/thumby.sty](ftp://ftp.ctan.org/tex-archive/macros/latex/contrib/thumby/thumby.sty)

<span id="page-39-1"></span>Oberdiek All packages of Heiko Oberdiek's bundle 'oberdiek' (especially holtxdoc, alphalph, atbegshi, infwarerr, kvoptions, picture, and holtxdoc alphalph atbegshi atveryend infwarerr kvoptions rerunfilecheck) are also available in a TDS compliant ZIP archive: [CTAN:install/macros/latex/contrib/oberdiek.tds.zip](ftp://ftp.ctan.org/tex-archive/install/macros/latex/contrib/oberdiek.tds.zip). It is probably best to download and use this, because the packages in there should be both recent and compatible.

rerunfilecheck

picture

hyperref Heiko Oberdiek's hyperref package is not included in that bundle but needs to be downloaded separately, <http://mirror.ctan.org/install/macros/latex/contrib/hyperref.tds.zip>.

<span id="page-39-2"></span>Münch A hyperlinked list of my (other) packages can be found at <http://www.Uni-Bonn.de/~uzs5pv/LaTeX.html>.

### <span id="page-39-3"></span><span id="page-39-0"></span>6.2 Package, unpacking TDS

**Package.** This package should be available on [CTAN:](ftp://ftp.ctan.org/tex-archive/)

[CTAN:macros/latex/contrib/thumbs/thumbs.dtx](ftp://ftp.ctan.org/tex-archive/macros/latex/contrib/thumbs/thumbs.dtx) The source file.

[CTAN:macros/latex/contrib/thumbs/thumbs.pdf](ftp://ftp.ctan.org/tex-archive/macros/latex/contrib/thumbs/thumbs.pdf) The documentation.

[CTAN:macros/latex/contrib/thumbs/thumbs-example.pdf](ftp://ftp.ctan.org/tex-archive/macros/latex/contrib/thumbs/thumbs-example.pdf) The compiled example file, as it should look like.

[CTAN:macros/latex/contrib/thumbs/README](ftp://ftp.ctan.org/tex-archive/macros/latex/contrib/thumbs/README) The README file.

[CTAN:install/macros/latex/contrib/thumbs.tds.zip](ftp://ftp.ctan.org/tex-archive/install/macros/latex/contrib/thumbs.tds.zip)

Everything in TDS compliant, compiled format,

which additionally contains

thumbs.ins The installation file. thumbs.drv The driver to generate the documentation. thumbs.sty The .style file. thumbs-example.tex The example file.

For required other packages, see the preceding subsection.

Unpacking. The .dtx file is a self-extracting docstrip archive. The files are extracted by running the .dtx through plain T<sub>E</sub>X:

tex thumbs.dtx

About generating the documentation see paragraph [6.4](#page-40-2) below.

TDS. Now the different files must be moved into the different directories in your installation TDS tree (also known as texmf tree):

```
thumbs.sty \rightarrow tex/latex/thumbs.sty
thumbs.pdf \rightarrow doc/latex/thumbs.pdf
thumbs-example.tex \rightarrow doc/lates/thumbs-example.texthumbs-example.pdf \rightarrow doc/latex/thumbs-example.pdf
thumbs.dtx \rightarrow source/latex/thumbs.dtx
```
If you have a docstrip.cfg that configures and enables docstrip's TDS installing feature, then some files can already be in the right place, see the documentation of docstrip.

# <span id="page-40-0"></span>6.3 Refresh file name databases

If your T<sub>E</sub>X distribution (teT<sub>E</sub>X, mikT<sub>E</sub>X,...) relies on file name databases, you must refresh these. For example, teT<sub>E</sub>X users run texhash or mktexlsr.

# <span id="page-40-1"></span>6.4 Some details for the interested

Unpacking with LAT<sub>EX</sub>. The .dtx chooses its action depending on the format:

plain  $T_F X$ : Run docstrip and extract the files.

LATEX: Generate the documentation.

If you insist on using LATEX for docstrip (really, docstrip does not need LATEX), then inform the autodetect routine about your intention:

```
latex \let\install=y\input{thumbs.dtx}
```
Do not forget to quote the argument according to the demands of your shell.

<span id="page-40-2"></span>Generating the documentation. You can use both the .dtx or the .drv to generate the documentation. The process can be configured by a configuration file ltxdoc.cfg. For instance, put this line into this file, if you want to have A4 as paper format:

\PassOptionsToClass{a4paper}{article}

An example follows how to generate the documentation with pdfLAT<sub>EX</sub>:

pdflatex thumbs.drv makeindex -s gind.ist thumbs.idx pdflatex thumbs.drv makeindex -s gind.ist thumbs.idx pdflatex thumbs.drv

# <span id="page-41-0"></span>6.5 Compiling the example

The example file, thumbs-example.tex, can be compiled via

latex thumbs-example.tex

or (recommended)

pdflatex thumbs-example.tex

and will need probably at least four (!) compiler runs to get everything right.

# <span id="page-41-1"></span>7 Acknowledgements

I would like to thank Heiko Oberdiek (heiko dot oberdiek at googlemail dot com) for providing the hyperref as well as a lot (!) of other useful packages (from which I also got everything I know about creating a file in .dtx format, ok, say it: copying), and the [news:comp.text.tex](http://groups.google.com/group/comp.text.tex/topics) and [news:de.comp.text.tex](http://groups.google.com/group/de.comp.text.tex/topics) newsgroups for their help in all things TEX.

# <span id="page-41-2"></span>8 History

# <span id="page-41-3"></span> $[2010/04/01 \text{ v}0.01 - 2011/05/13 \text{ v}0.46]$

• Diverse  $\beta$ -versions during the creation of this package.

# <span id="page-41-4"></span> $[2011/05/14 \text{ v}1.0a]$

• Upload to <http://www.ctan.org/pkg/thumbs>.

# <span id="page-41-5"></span> $[2011/05/18 \text{ v}1.0b]$

- When more than one thumb mark is places at one single page, the variables containing the values (text, colour, backgroundcolour) of those thumb marks are now created dynamically. Theoretically, one can now have 2 147 483 647 thumb marks at one page instead of six thumb marks (as with thumbs version 1.0a), but I am quite sure that some other limit will be reached before the  $2\frac{147}{483}\frac{647}{th}$  thumb mark.
- Bug fix: When a document using the thumbs package was compiled, and the .aux and .tmb files were created, and the .tmb file was deleted (or renamed or moved), while the .aux file was not deleted, and the document was compiled again, and the .aux file was reused, then reading from the then empty .tmb files resulted in an endless loop. Fixed.
- Minor details.

<span id="page-42-0"></span>[2011/05/20 v1.0c]

• The thumb mark width is written to the log file (in verbose mode only). The knowledge of the value could be helpful for the user, when option width={auto} was used, and one wants the thumb marks to be half as big, or with double width, or a little wider, or a little smaller... Also thumb marks' height, top thumb margin and bottom thumb margin are given. Look for

\*\*\*\*\*\*\*\*\*\*\*\*\*\* THUMB dimensions \*\*\*\*\*\*\*\*\*\*\*\*\*\* in the log file.

• Bug fix: There was a

\advance\th@mbheighty-\th@mbsdistance,

where

\advance\th@mbheighty-\th@mbsdistance

\advance\th@mbheighty-\th@mbsdistance

should have been, causing wrong thumb marks' height, thereby wrong number of thumb marks per column, and thereby another endless loop. Fixed.

- The if then package is no longer required, removed.
- The infwarerr package is used for its \@PackageInfoNoLine command.
- The warning package is no longer used, removed. Instead, the atveryend package is used, because it is loaded anyway when hyperref is used.
- Minor details.

When you find a mistake or have a suggestion for an improvement of this package, please send an e-mail to the maintainer, thanks! (Please see BUG REPORTS in the README.)

Note: Q, X, and Y are not missing in the following index, but no command beginning with any of these letters has been used in this thumbs package.

# <span id="page-43-0"></span>9 Index

Numbers written in italic refer to the page where the corresponding entry is described; numbers underlined refer to the code line of the definition; plain numbers refer to the code lines where the entry is used.

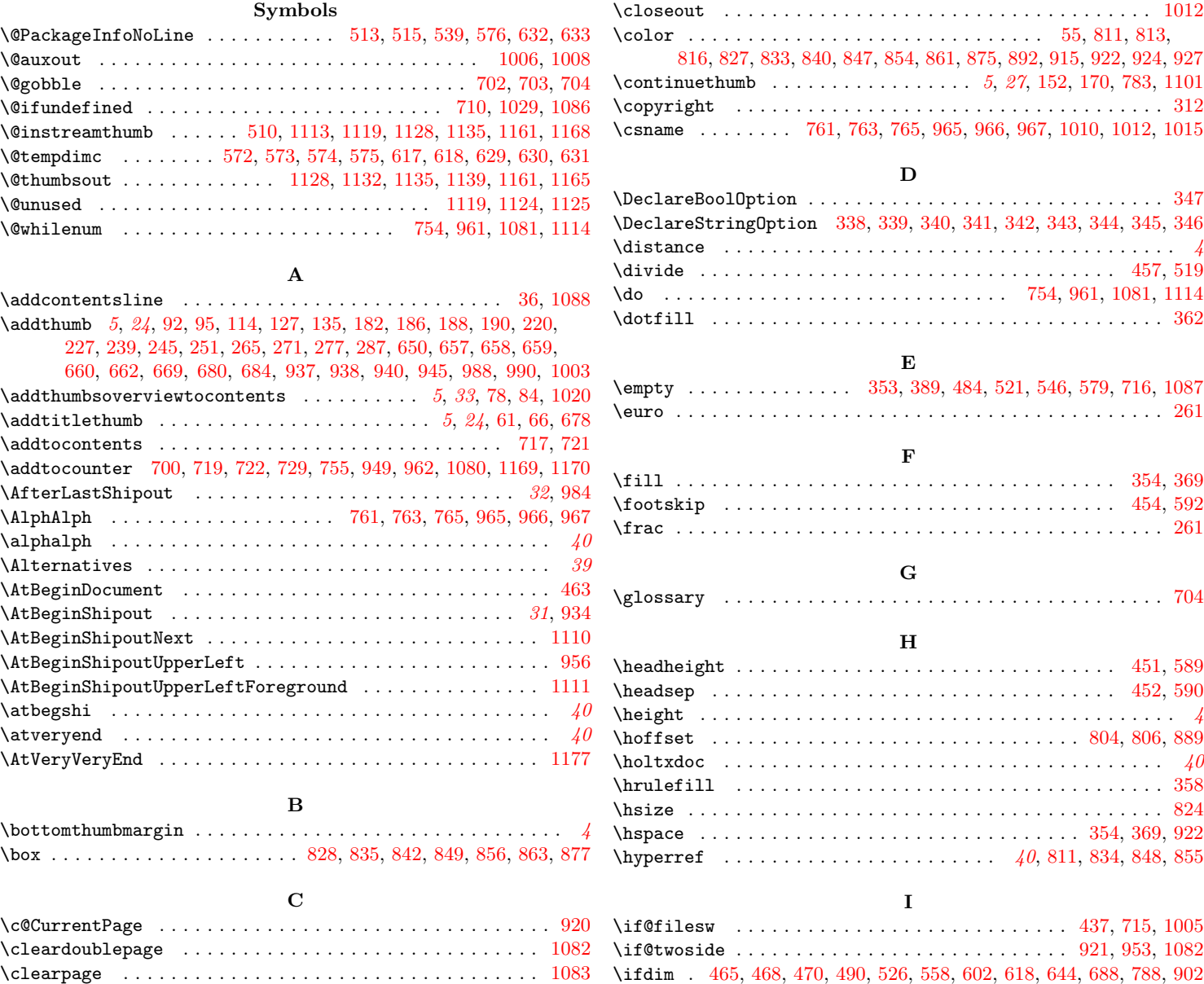

\closein . . . . . . . . . . . . . . . . . . . . . . . . . . . . . . . . . . . . . [1168](#page-36-1) \IfFileExists . . . . . . . . . . . . . . . . . . . . . . . . . . . . . . . . . [1112](#page-35-12)

\ifdim . [465,](#page-17-5) [468,](#page-17-6) [470,](#page-17-7) [490,](#page-18-2) [526,](#page-19-6) [558,](#page-20-9) [602,](#page-21-7) [618,](#page-21-3) [644,](#page-22-7) [688,](#page-23-9) [788,](#page-26-3) [902](#page-29-4)

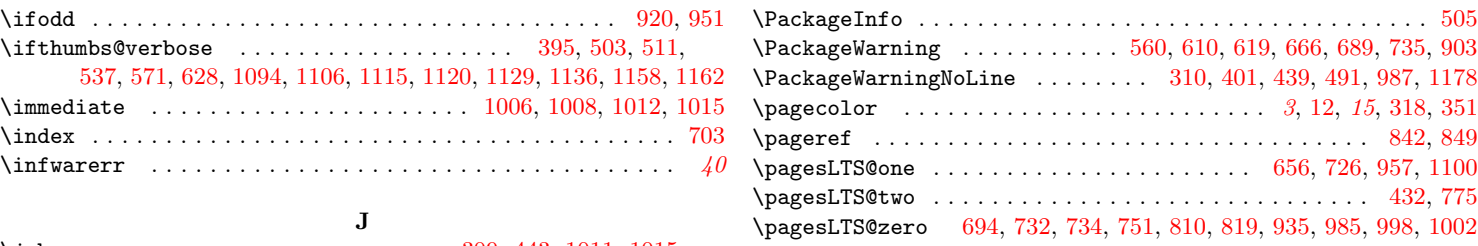

\jobname . . . . . . . . . . . . . . . . . . . . . . [309,](#page-13-2) [443,](#page-17-8) [1011,](#page-32-9) [1015,](#page-32-7) [1107,](#page-35-18) [1112,](#page-35-12) [1113,](#page-35-0) [1116,](#page-35-19) [1130,](#page-35-20) [1137,](#page-35-21) [1145,](#page-36-8) [1159,](#page-36-9) [1163,](#page-36-10) [1179](#page-36-11)

### K

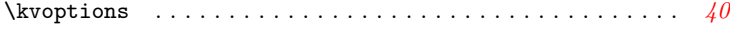

### L

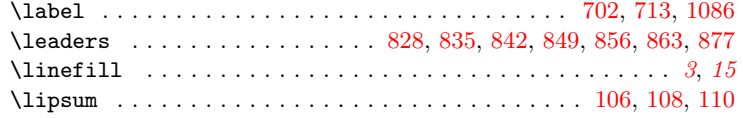

### M

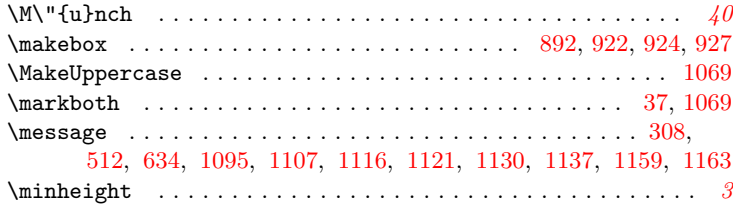

### N

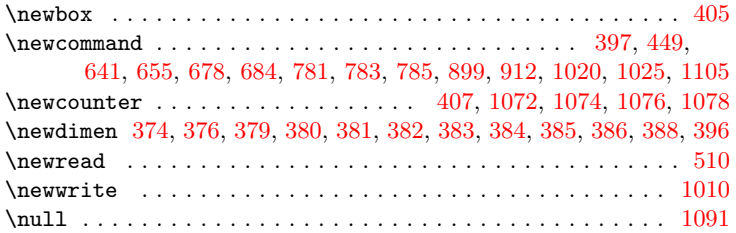

### O

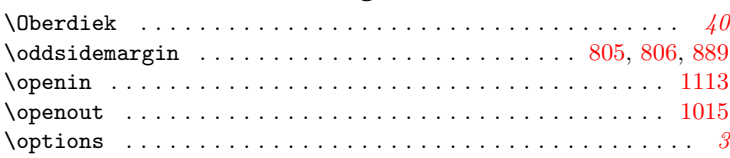

### P

\PackageError ... [364,](#page-15-16) [472,](#page-17-10) [529,](#page-19-10) [657,](#page-22-1) [866,](#page-28-10) [937,](#page-30-0) [1030,](#page-33-2) [1053,](#page-33-3) [1141](#page-36-12) \

# $\text{PackageWarning}$ NoLine  $\dots \dots 310, 401, 439, 491, 987, 1178$  $\dots \dots 310, 401, 439, 491, 987, 1178$  $\dots \dots 310, 401, 439, 491, 987, 1178$  $\dots \dots 310, 401, 439, 491, 987, 1178$  $\dots \dots 310, 401, 439, 491, 987, 1178$  $\dots \dots 310, 401, 439, 491, 987, 1178$  $\dots \dots 310, 401, 439, 491, 987, 1178$  $\dots \dots 310, 401, 439, 491, 987, 1178$  $\dots \dots 310, 401, 439, 491, 987, 1178$  $\dots \dots 310, 401, 439, 491, 987, 1178$  $\dots \dots 310, 401, 439, 491, 987, 1178$  $\dots \dots 310, 401, 439, 491, 987, 1178$ \pagecolor . . . . . . . . . . . . . . . . . . . . . . . . . [3](#page-2-10), [12,](#page-6-3) [15](#page-14-15), [318,](#page-13-5) [351](#page-14-16) \pageref . . . . . . . . . . . . . . . . . . . . . . . . . . . . . . . . . . [842,](#page-28-0) [849](#page-28-1) \pagesLTS@one ....................... [656,](#page-22-11) [726,](#page-24-9) [957,](#page-31-11) [1100](#page-35-24)  $\texttt{pagesLTS@two} \dots \dots \dots \dots \dots \dots \dots \dots \dots \ 432,775$  $\texttt{pagesLTS@two} \dots \dots \dots \dots \dots \dots \dots \dots \dots \ 432,775$  $\texttt{pagesLTS@two} \dots \dots \dots \dots \dots \dots \dots \dots \dots \ 432,775$ \pagesLTS@zero [694,](#page-23-11) [732,](#page-24-10) [734,](#page-25-7) [751,](#page-25-8) [810,](#page-27-10) [819,](#page-27-11) [935,](#page-30-16) [985,](#page-31-12) [998,](#page-32-10) [1002](#page-32-11) \paperheight . . . . . . . . . . . . . . . . . . . . . . . . [596,](#page-21-12) [604,](#page-21-13) [625,](#page-21-14) [629](#page-21-4) \paperwidth . . . . . . . . . . . . . . . . . . . . . . . . . . . . . [517,](#page-19-11) [542,](#page-19-12) [802](#page-26-7) \parindent . . . . . . . . . . . . . . . . . . . . . . . . . . . . . [822,](#page-27-12) [891,](#page-29-7) [919](#page-30-17) \phantomsection . . . . . . . . . . . . . . . . . . . . . . . . . . . [712,](#page-24-11) [1086](#page-34-0) \picture . . . . . . . . . . . . . . . . . . . . . . . . . . . . . . . . . . . . . . [40](#page-39-1)  $\put \dots \dots \dots \dots \dots \dots \dots \dots \dots \dots \ 806, 913$  $\put \dots \dots \dots \dots \dots \dots \dots \dots \dots \dots \ 806, 913$  $\put \dots \dots \dots \dots \dots \dots \dots \dots \dots \dots \ 806, 913$  $\put \dots \dots \dots \dots \dots \dots \dots \dots \dots \dots \ 806, 913$

### R

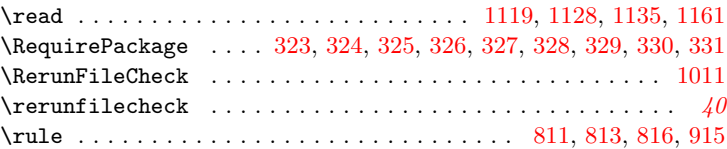

## S

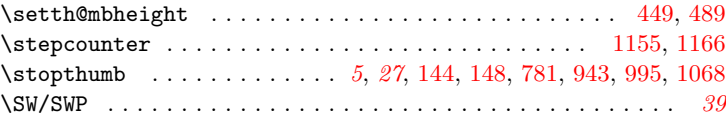

### T

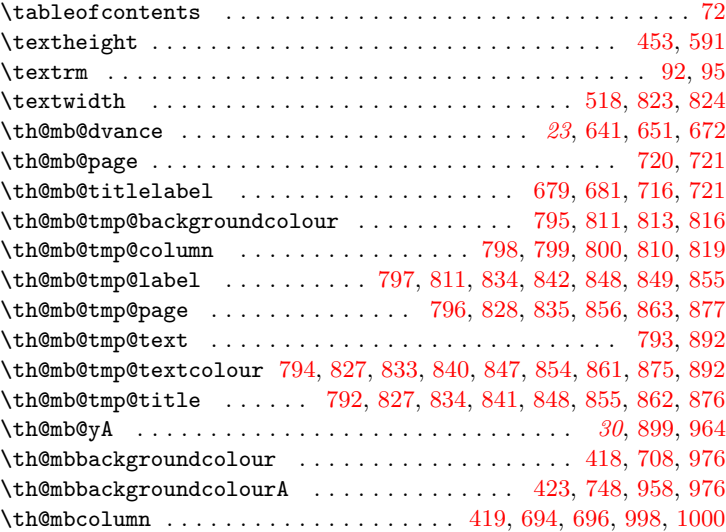

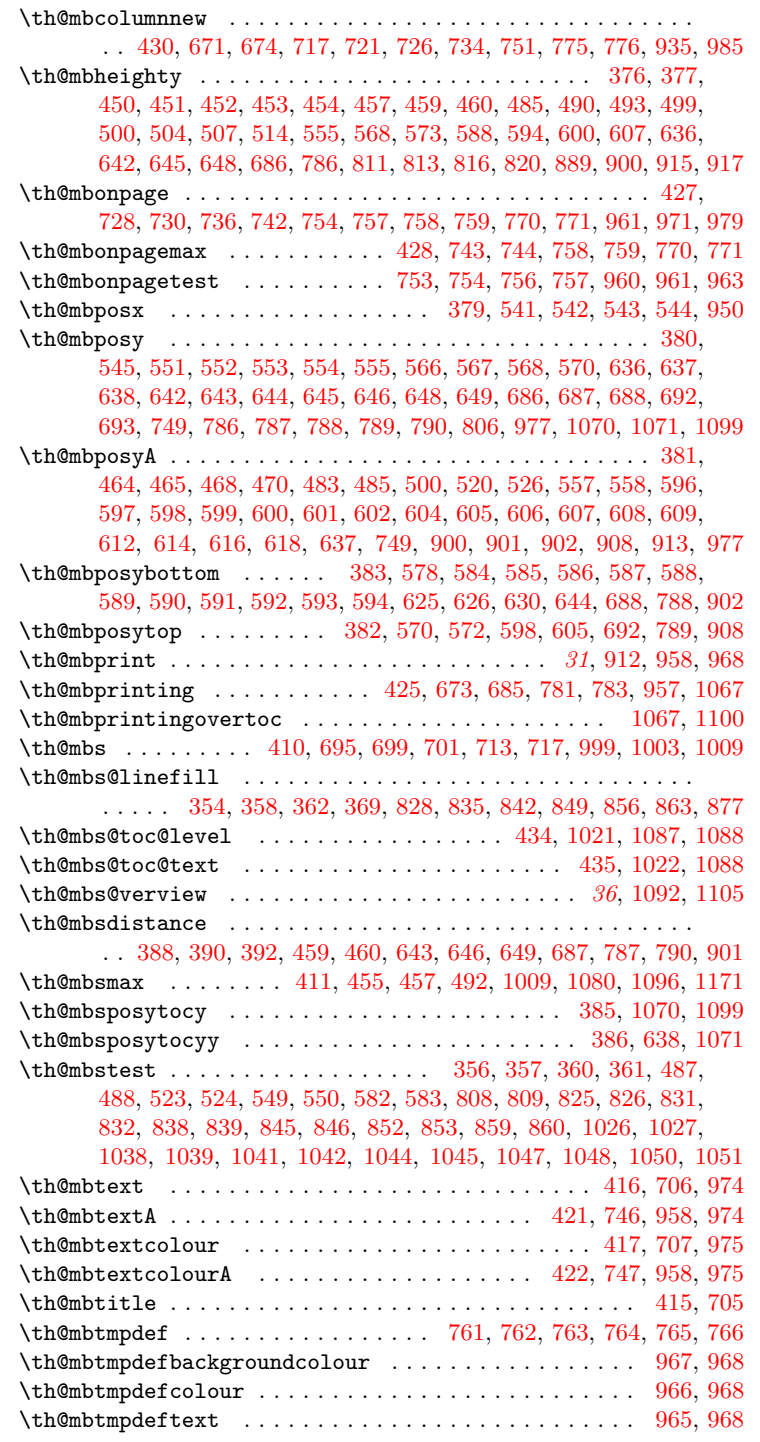

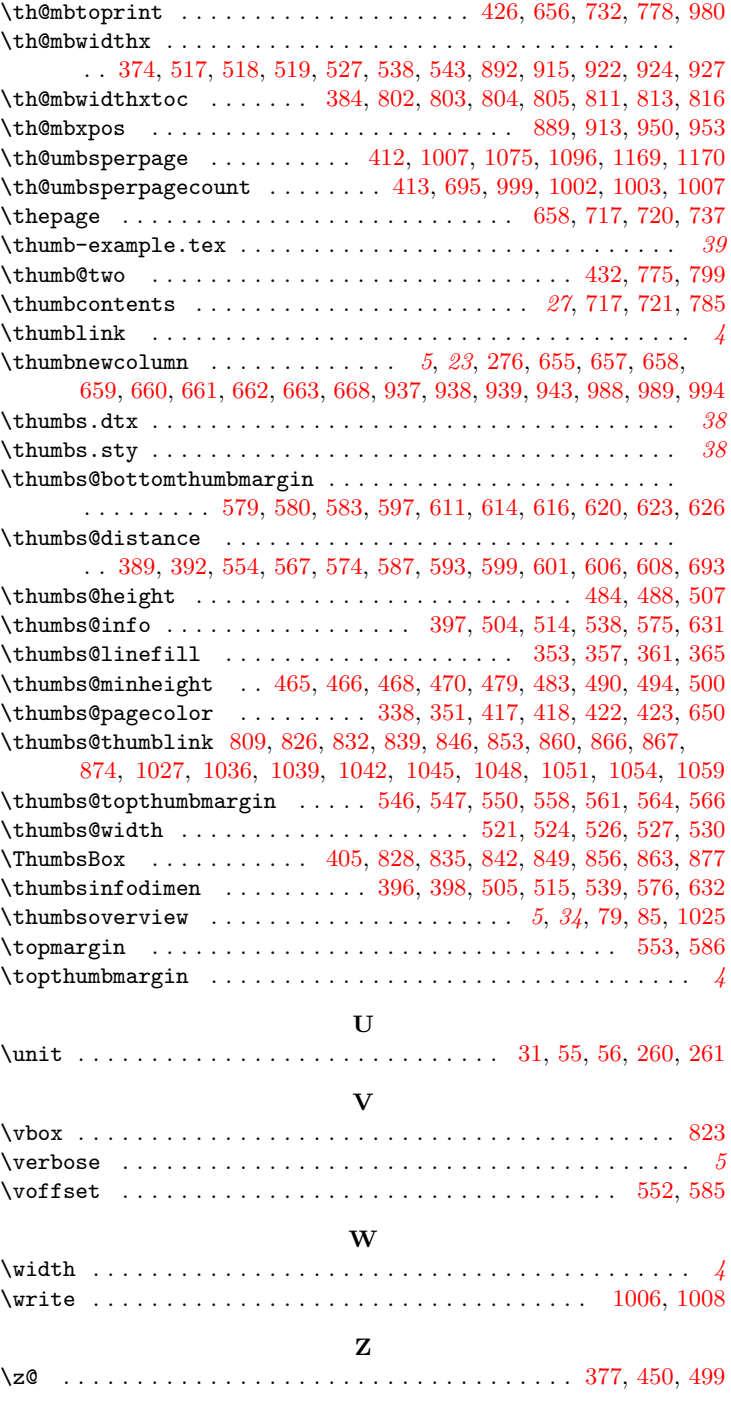